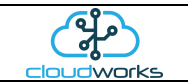

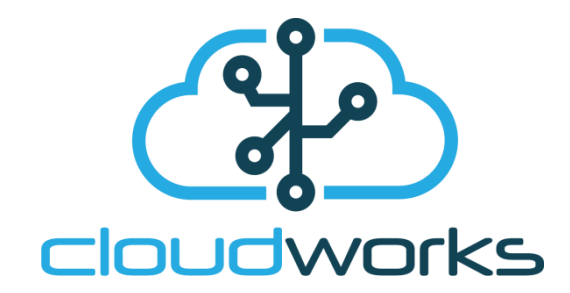

# **Server TCP/IP Communication Protocol.**

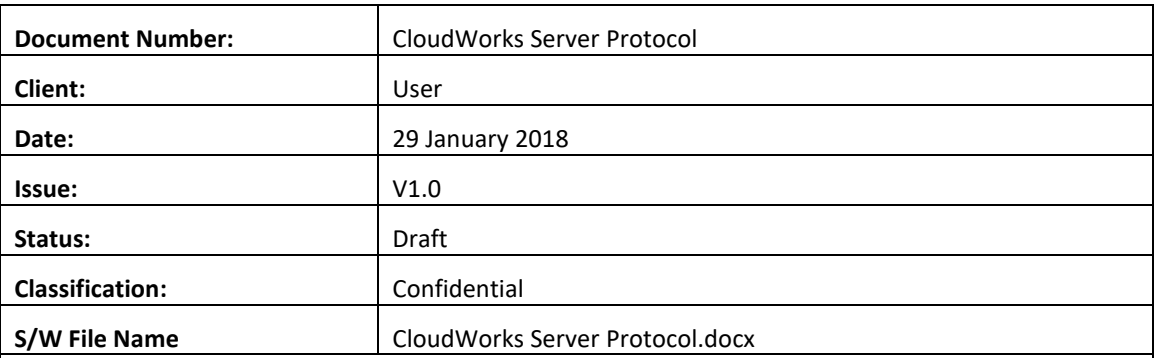

Copyright Cape Digital Solutions.

This document contains information relating to the rights of Cape Digital Solutions. The confidentiality agreement provisions are applicable to this document. When no longer needed for authorised purposes, this document must be destroyed or returned to Cape Digital Solutions.

Cape Digital Solutions reserves the right to change the design or specifications of their products without prior notice. The contents of this manual is the property of Cape Digital Solutions and may not be copied or modified without prior permission, in writing, from Cape Digital Solutions, Cape Town, South Africa.

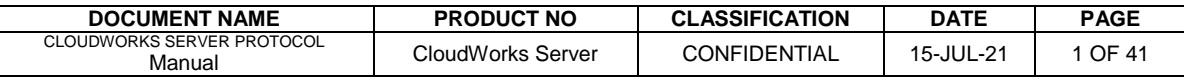

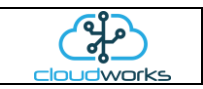

## **AMENDMENT HISTORY**

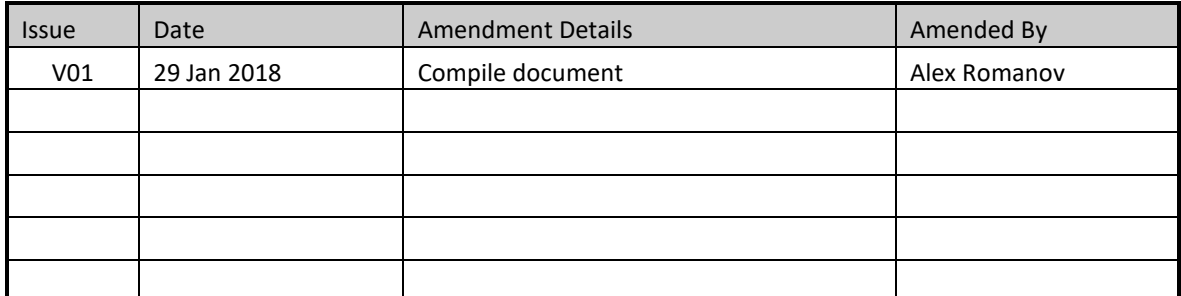

Table 1: Amendment History

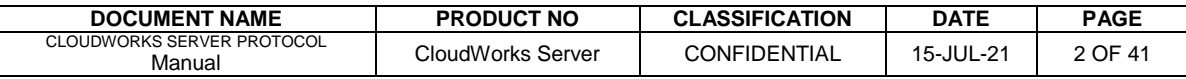

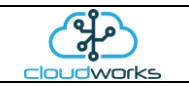

## **Table of Contents**

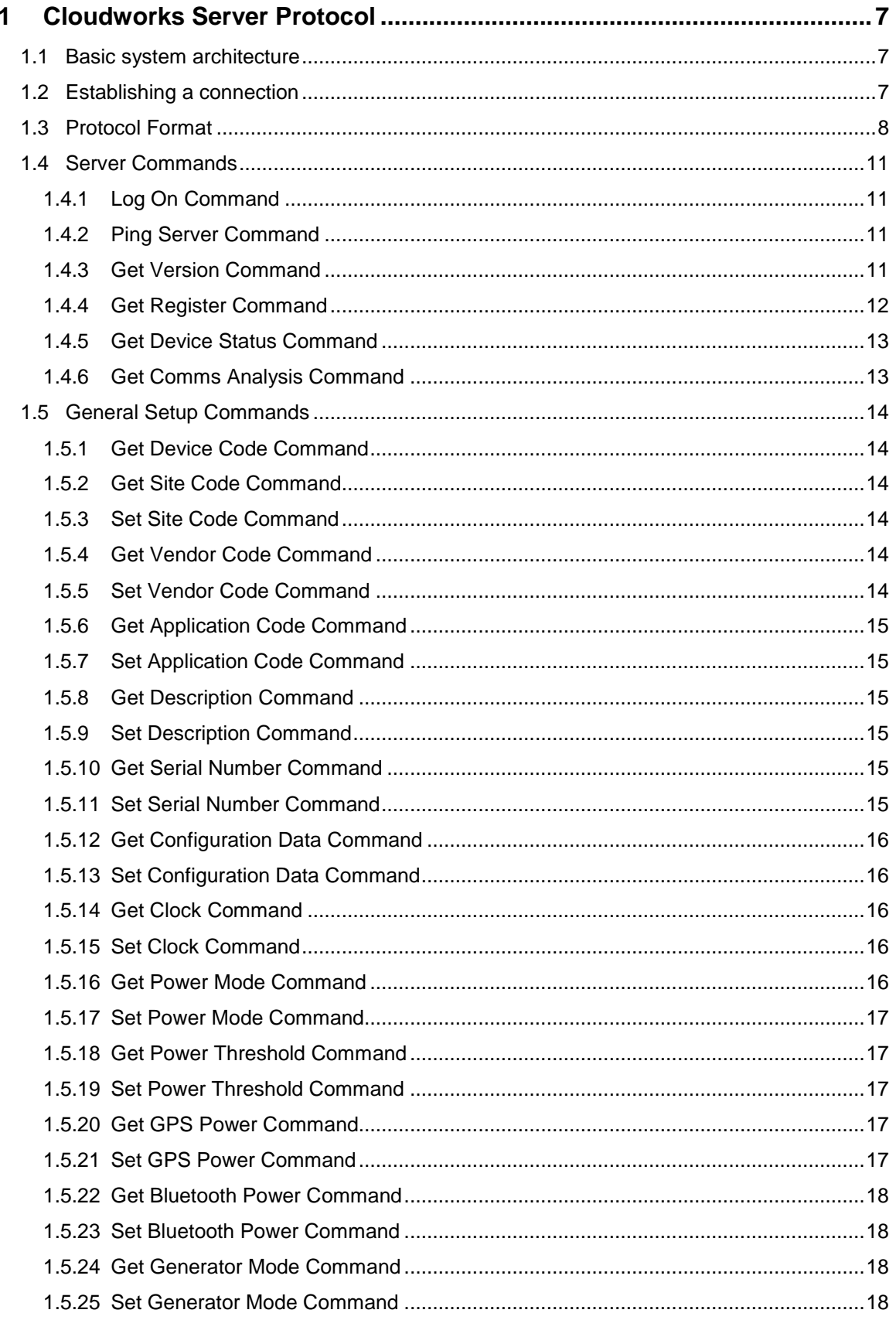

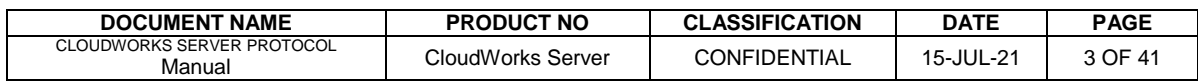

## **USER MANUAL : CLOUDWORKS SERVER PROTOCOL**

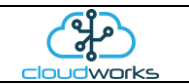

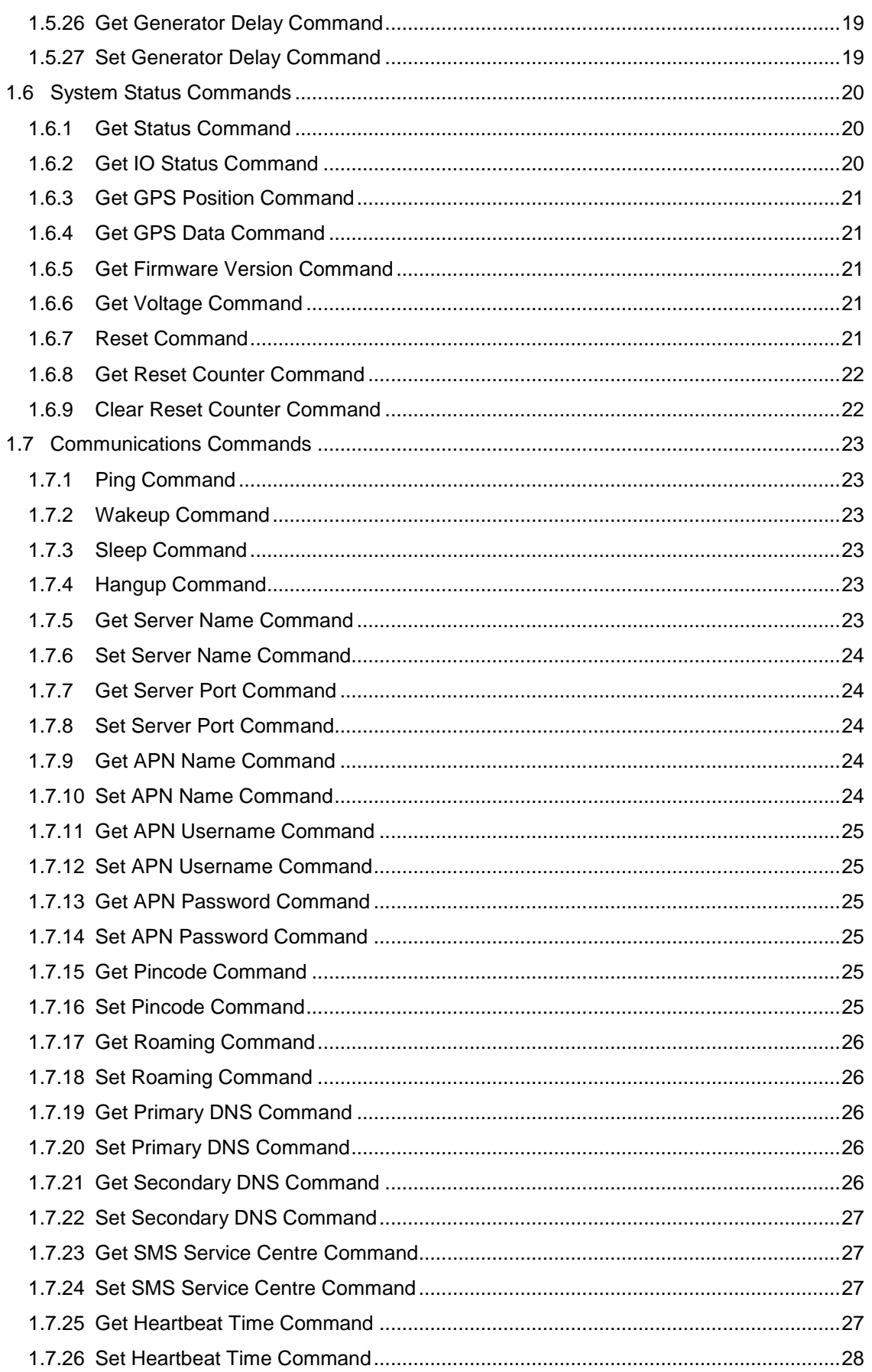

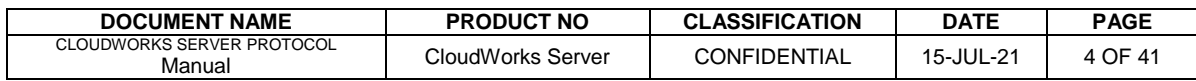

## USER MANUAL : CLOUDWORKS SERVER PROTOCOL

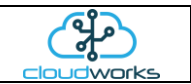

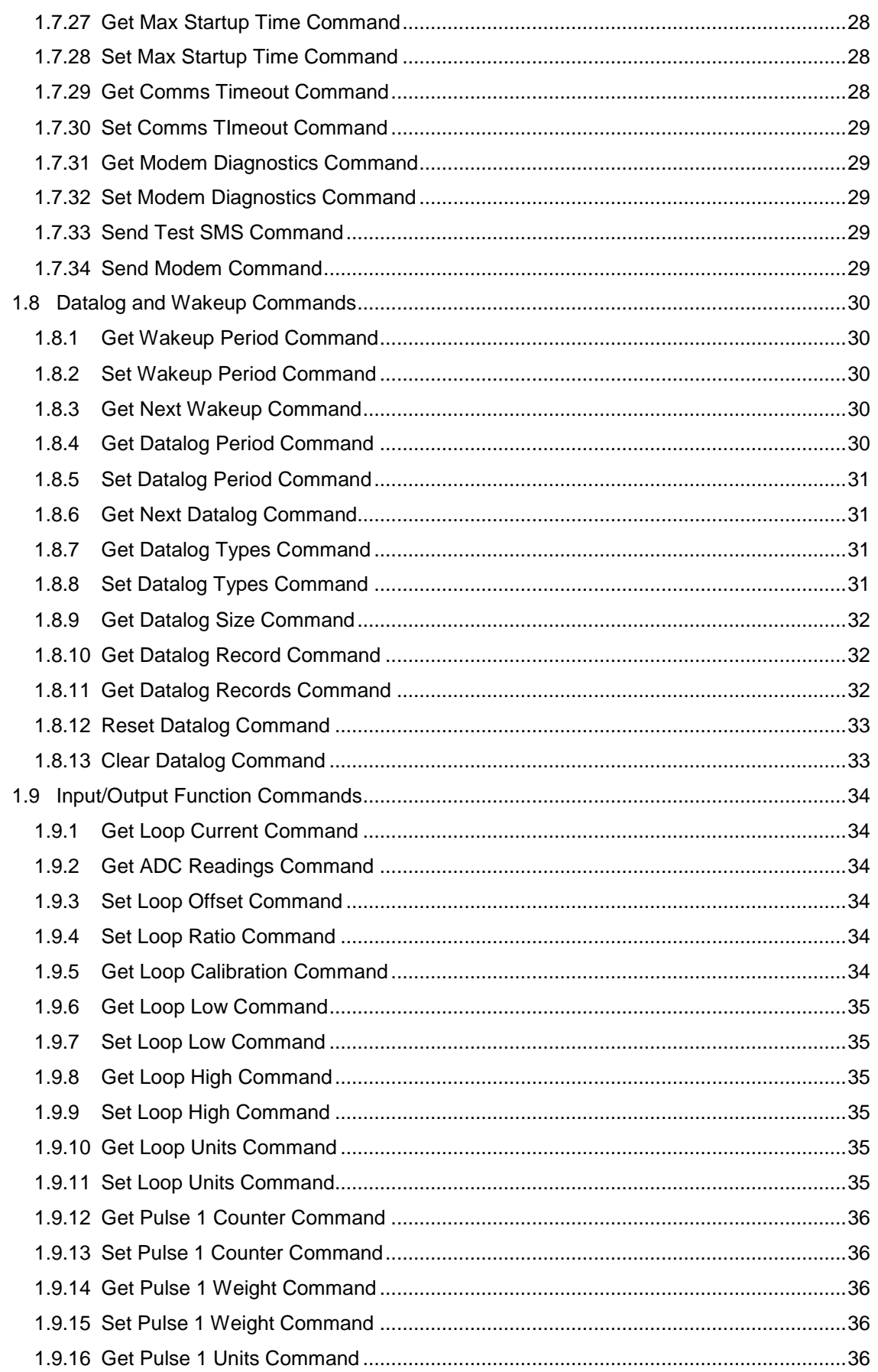

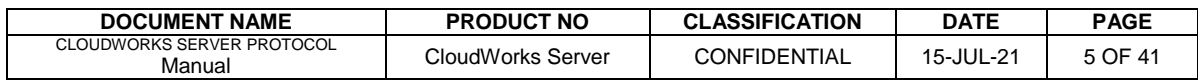

#### **USER MANUAL : CLOUDWORKS SERVER PROTOCOL**

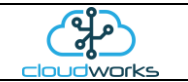

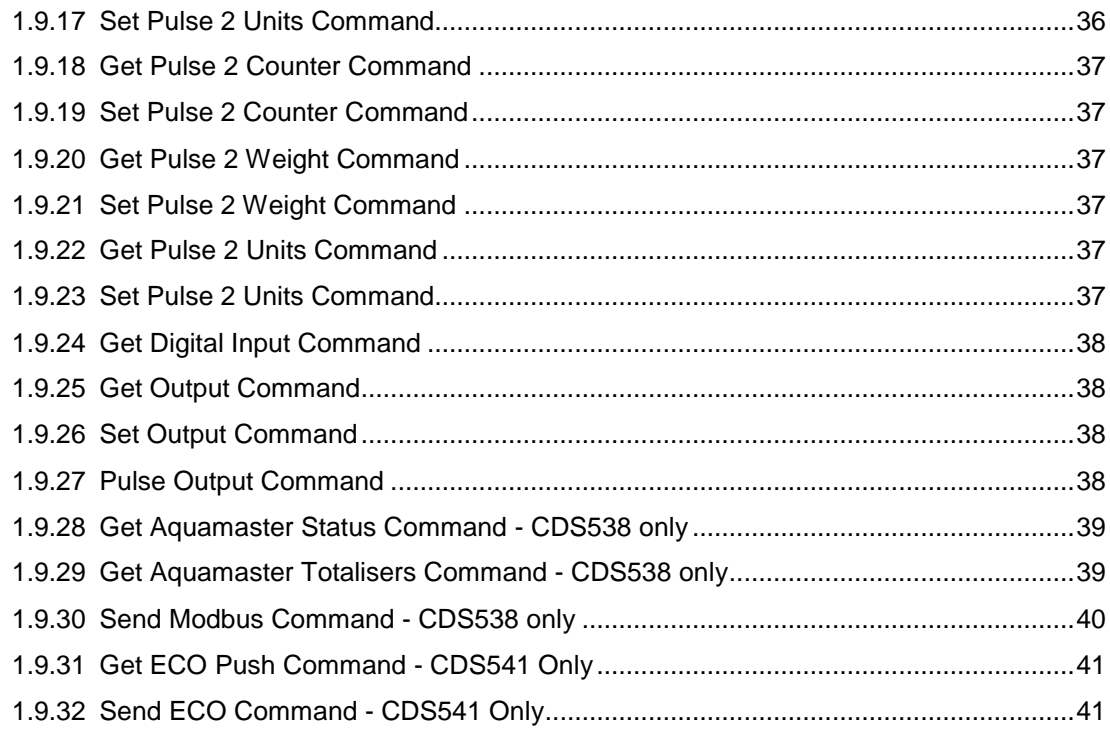

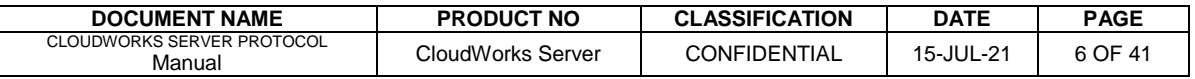

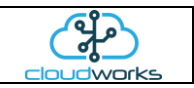

## <span id="page-6-0"></span>**1 CLOUDWORKS SERVER PROTOCOL**

## <span id="page-6-1"></span>**1.1 Basic system architecture**

The CloudWorks system is designed to communicate through a static IP server running the **CloudWorks Server** software. This architecture allows the remote devices to operate on networks that only provide dynamic IP's such as most mobile operators. In order for them to communicate correctly to the user software, they need to connect via a server with a fixed IP. This can be on a private network or simply on an internet exposed server. Fully private networks can be established using VPN's etc.

CloudWorks Server on private server User Application software Remote CloudWorks devices TCP/IP connection CloudWorks software Static IP

This document serves to describe the CloudWorks Server TCP/IP protocols used to communicate with the CloudWorks/User Application software which in turn manages and controls the remote CloudWorks devices (e.g Cumulus loggers etc). Please note that all communications to the remote devices is done via the **CloudWorks Server** software. This software running on the server maintains a register of IP addresses of the remote devices as well as operating a heartbeat system and maintaining clocks amongst other functions.

The CloudWorks/User Application software will connect to CloudWorks Server using a TCP/IP connection on Port 13000 (settable in CloudWorks Server). Once this connection has been established, a flow of data can commence between the CloudWorks/User Application software and the remote CloudWorks devices.

Multiple commands can be sent simultaneously to the server and will be serviced once the appropriate resources become available. Please note that commands are sent to each remote device in parallel and return results can appear in any sequence. In order to match commands to responses correctly, a command indexing system has been applied - explained in more detail later.

## <span id="page-6-2"></span>**1.2 Establishing a connection**

Connections to the CloudWorks Server software can be achieved by opening a standard TCP/IP connection to the server address on Port number 13000. This is the default port number but can be adjusted in the settings of CloudWorks Server should it clash with existing systems.

Before any commands to the remote devices are serviced, the user will need to '[LOG ON]' to the system with a Vendor Code and secure password. The Vendor Code and password are issued by the system administrator and prevent unauthorised access to the system.

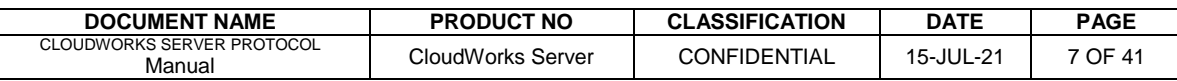

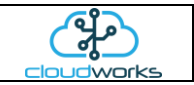

Should this connection remain idle for more than 20 seconds, a '[HELLO]' message will be sent from the server to test if the connection is still active. TCP Protocols do not have a mechanism to directly detect if a connection has been broken and these packets can generally be ignored. Many simultaneous connections to the CoudWorks Server channel are supported.

<span id="page-7-0"></span>Remote devices are addressed via a unique DEVICE CODE consisting of 10 digits.

## **1.3 Protocol Format**

Commands to the server follow a strict format and consist of 5 items:

- 1. Index
- 2. Device Code
- 3. Command
- 4. Parameters
- 5. <CRLF> Carriage Return and Line Feed

They form a packet of the following structure:

{index:device code}[command][parameter=...][parameter=...]<CRLF>

A parameter consists of a [parameter\_tag=paramater\_value]. An example of a command to set the description of a device would be as follows:

{1245:1412010001}[SET DESCRIPTION][DESCRIPTION=Main feed meter]<CRLF>

This command would set the description on device with Device Code of 1412010001 to the value of 'Main feed meter'. The packet index of this command would be 1245.

There is no need for command checksums etc since this a built in function of the TCP protocols. There should always be a response to every command that is sent. This response would have the following structure:

{index:device code} response <CRLF>

So the Index and Device Code values will be the same as the outgoing command. For this purpose, the response can be matched to the outgoing command. Reponses can either be:

- {index:device code}[OK]<CRLF> for non parameter return responses
- {index:device code}[parameter=...][parameter=...]<CRLF> for responses with return parameters
- {index:device code}[ERROR]<CRLF> for commands that are incorrect or failed to execute

So a response to the above [SET DESCRIPTION] would return as {1245:11412010001}[OK]<CRLF> Parameters can appear in any order and are extracted by means of their parameter\_tag.

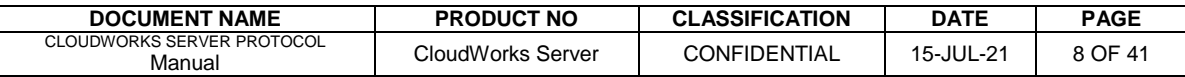

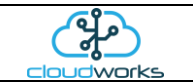

An example of an extraction function in VB.net would be:

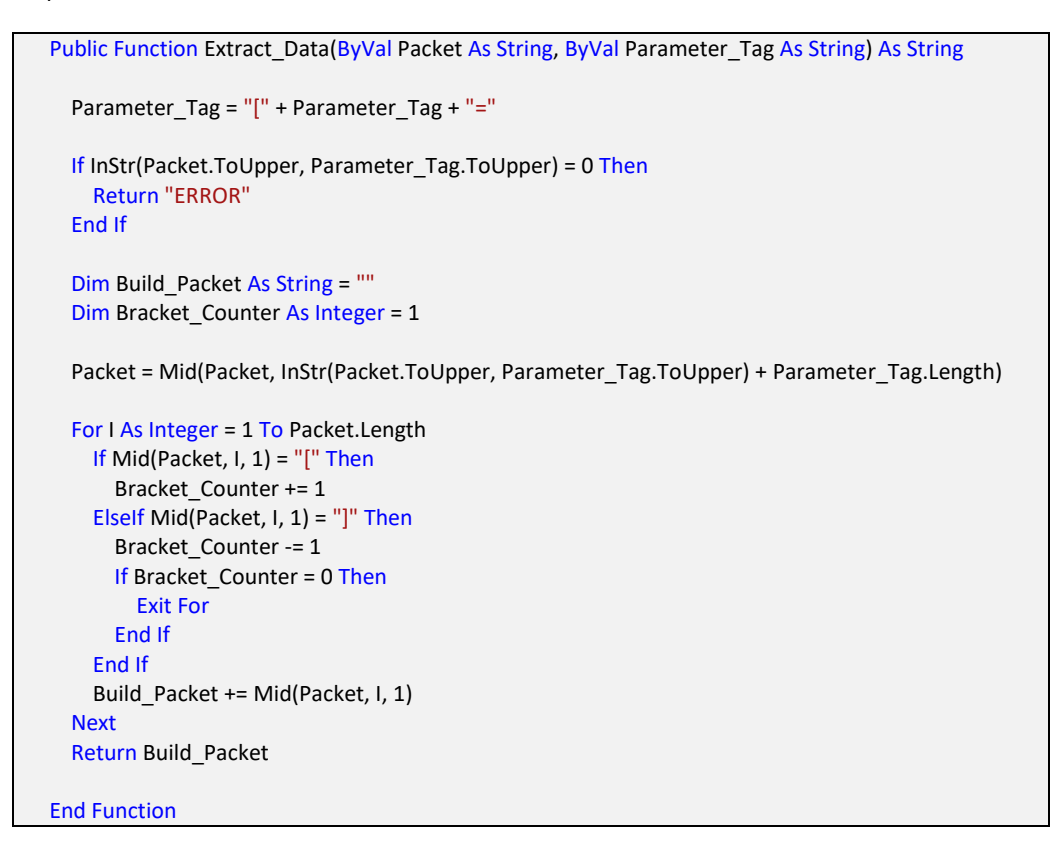

Multiple commands can be sent as one packet and are simply separated by the <CRLF> characters in the CloudWorks Server software. These are then processed simultaneously and each response is returned individually. Because of the standard network operation, it is possible that more than one response could appear as a single return packet so receive algorithms must allow for the separation of these responses using the <CRLF> characters.

An example of a multiple command would be:

{1245:1412010001}[SET DESCRIPTION][DESCRIPTION=Main feed]<CRLF>{1246:1412010055}[GET APN NAME]<CRLF>

Responses

{1246:1412010055}[NAME=gprs.swisscom.ch]<CRLF> {1245:1412010001}[OK]<CRLF>

Note that the [GET APN NAME] command's response appeared before the [SET DESCRIPTION] command's response. These responses here can be matched to their commands by using the INDEX value. INDEX values are as per the assigned value on the outgoing command and can alphabetic or numerical. Please avoid using any of the control characters of '{' ':' '}' '[' ']' or <CRLF>. They would just serve to confuse the CloudWorks Server software and return responses.

Responses to commands should all return in a very short period of time (milliseconds). However, since communications is carried over a mobile network, there could be delays of up to 15 seconds. It would be safe to say that if no response has been received for 15 seconds, the Application software should move on and attempt further commands.

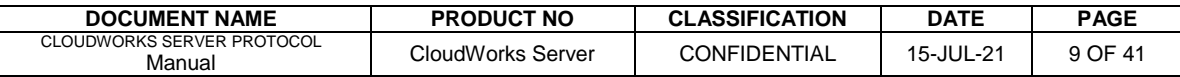

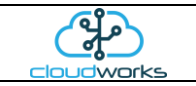

Should the command be unknown, a response of [UNKNOWN COMMAND] will be received.

Commands available on **CloudWorks Server** have been categorised in 6 groups:

- 1. Server Commands
- 2. General Setup Commands
- 3. System Status Commands
- 4. Communications Commands
- 5. Datalog and Wakeup Commands
- 6. Input/Ouput Function Commands

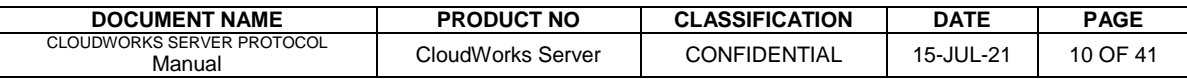

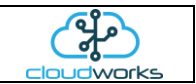

## <span id="page-10-0"></span>**1.4 Server Commands**

Before any communicates can take place with the server, the application software will need to log on to the server. The log on details used are the Vendor Code and associated password. To address the server use a Device Code equal to 'SERVER'.

For example: {1234:SERVER}[PING]<CRLF>

## <span id="page-10-1"></span>**1.4.1** Log On Command

Performs a server log on. This must be completed successfully before the server will start servicing any other requests on this connection.

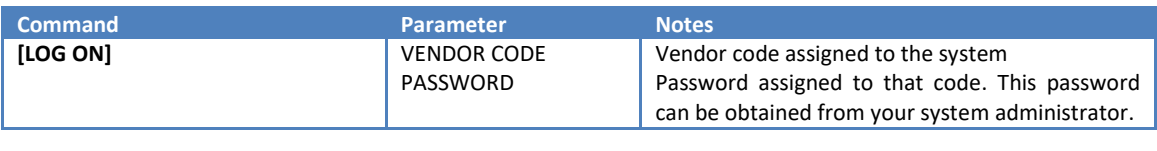

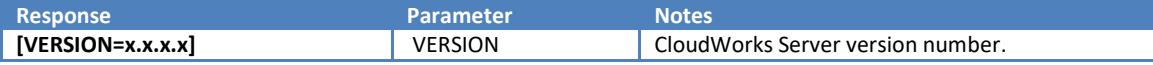

#### <span id="page-10-2"></span>**1.4.2 Ping Server Command**

Returns a response from the server to check that it is present.

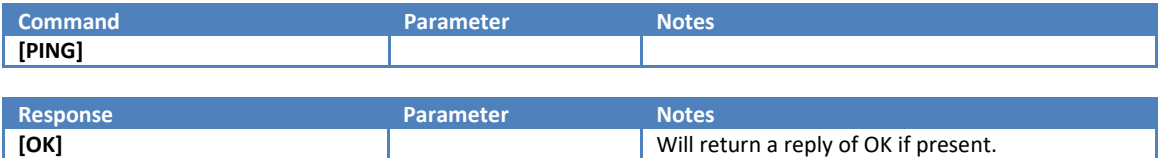

## <span id="page-10-3"></span>**1.4.3 Get Version Command**

Returns the CloudWorks Server version number.

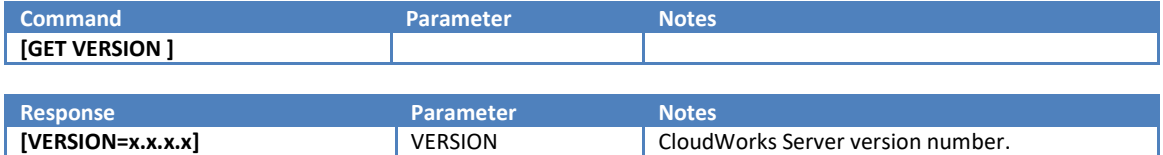

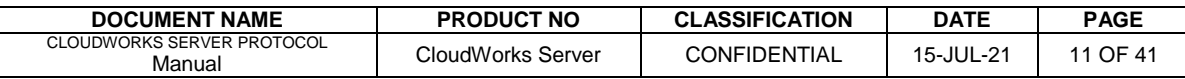

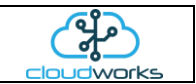

## <span id="page-11-0"></span>**1.4.4 Get Register Command**

In order for the server to keep track of the various dynamic IP's and communications statuses of the remote devices, it keeps a register containing this information. This command returns the current device register and associated data. This command will return multiple lines separated by a comma. Optionally one can request the entire register or only the changes to the register since the last read. The final entry will be an [OK].

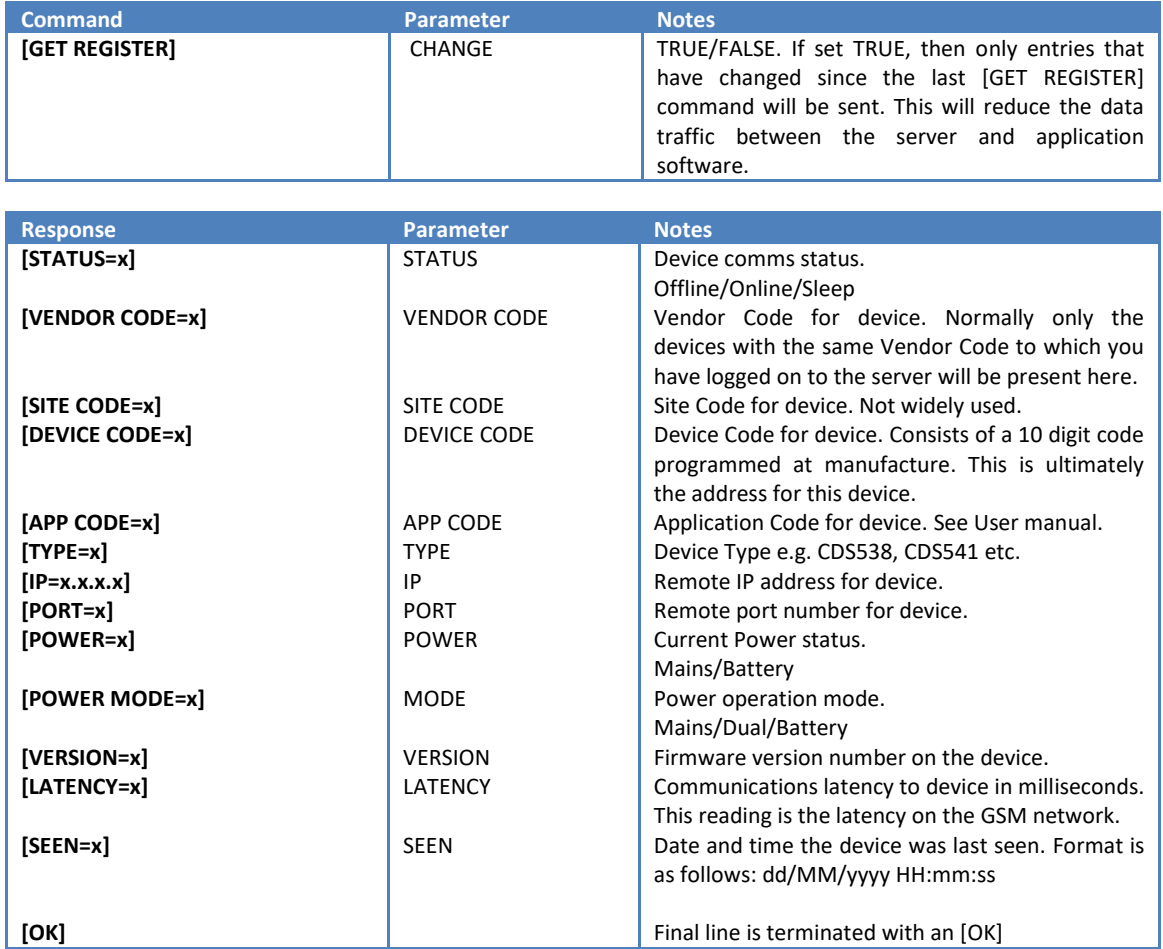

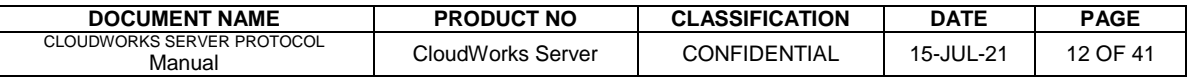

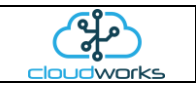

## <span id="page-12-0"></span>**1.4.5 Get Device Status Command**

As per the above register command, this one returns the current device register and associated data for only specified devices. Multiple devices can be addressed in this command. The final entry will be an [OK]. Should none of the devices be present in the register, only the [OK] entry will be returned.

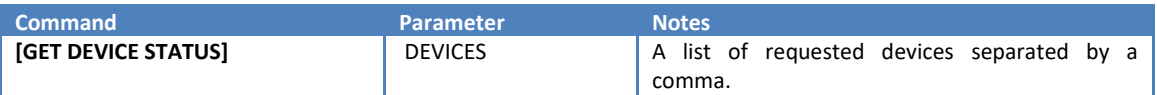

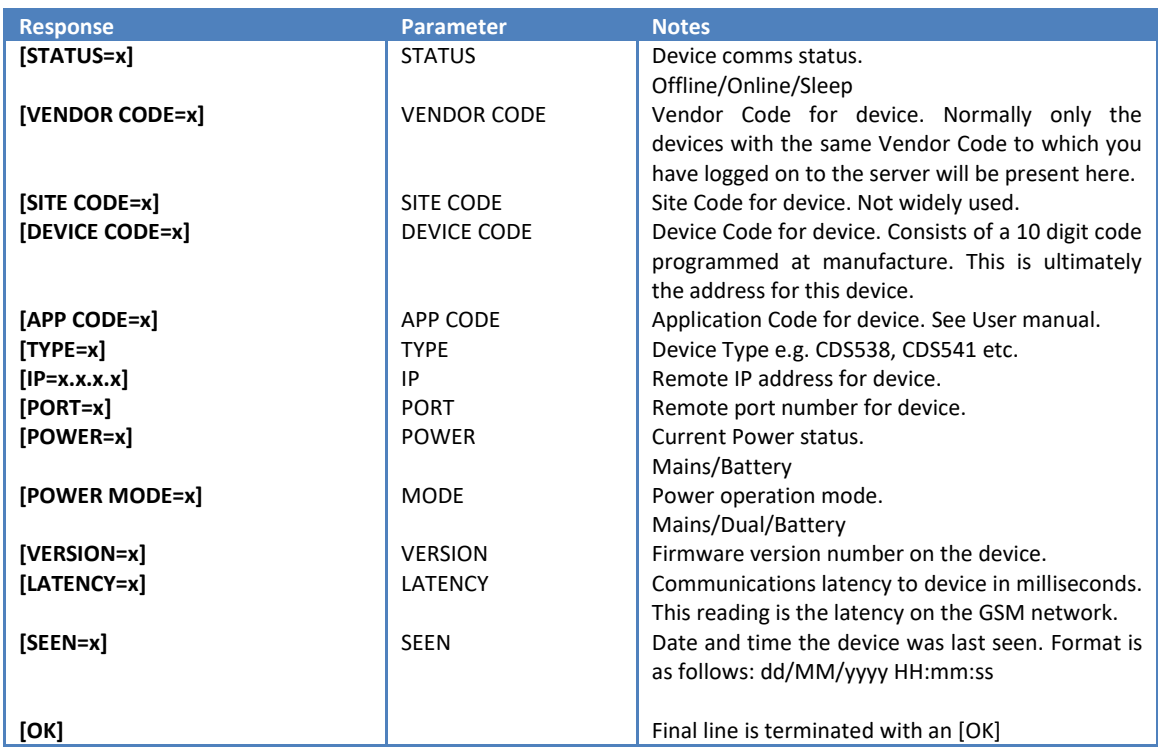

## <span id="page-12-1"></span>**1.4.6 Get Comms Analysis Command**

The server keeps a 24 hour log of the communications status for each device in the register given in 10 minute intervals. This operates on a rolling window technique and will only give you the last 24 hours. The final entry sent will be an [OK]. This log can be used to determine the GSM stability during different periods of the day.

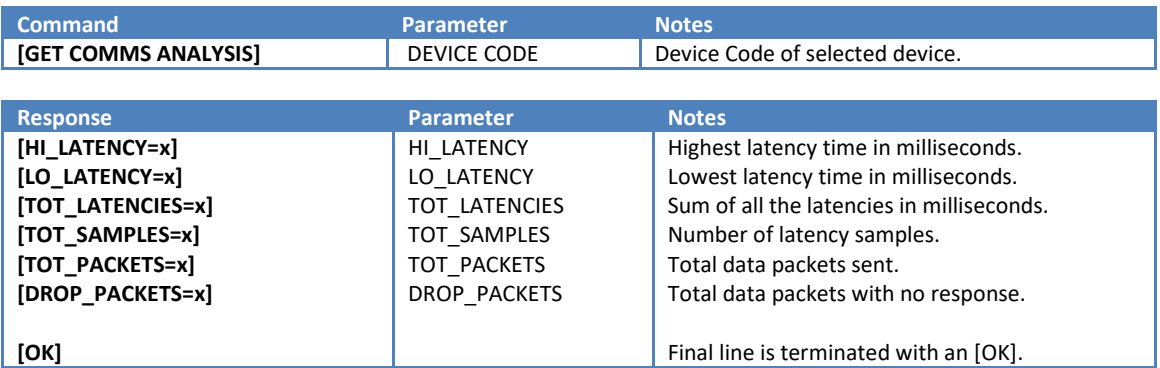

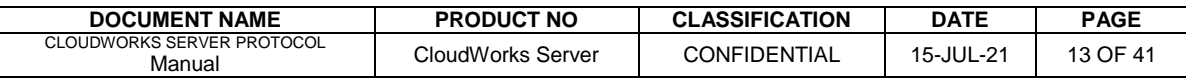

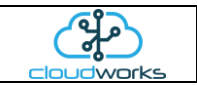

## <span id="page-13-0"></span>**1.5 General Setup Commands**

#### <span id="page-13-1"></span>**1.5.1 Get Device Code Command**

Read back the Device Code from the device. Not extremely useful when connected over as GSM network since you require this code to address the device in the first place. Functional through the Bluetooth interface.

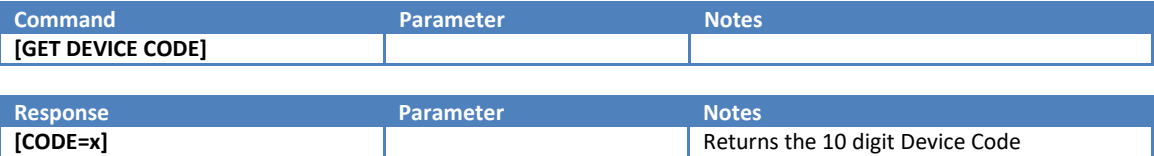

#### <span id="page-13-2"></span>**1.5.2 Get Site Code Command**

Read back the Site Code from the device. The Site Code parameter is not used by the CloudWorks system but can be useful for User Applications.

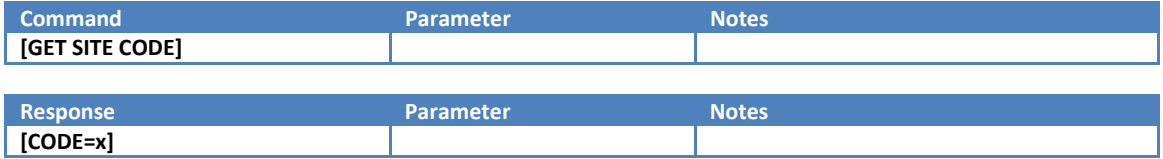

#### <span id="page-13-3"></span>**1.5.3 Set Site Code Command**

Set the Site Code for a device.

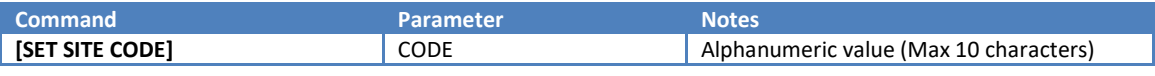

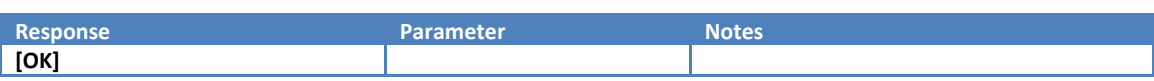

#### <span id="page-13-4"></span>**1.5.4 Get Vendor Code Command**

Read back the Vendor Code from the device.

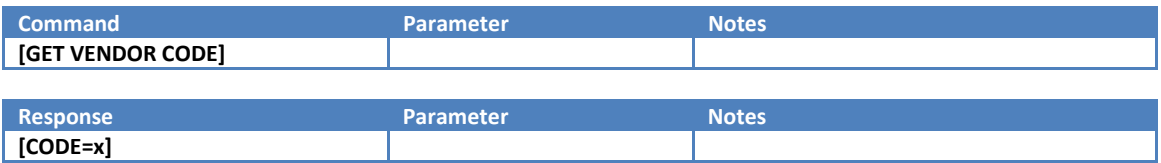

## <span id="page-13-5"></span>**1.5.5 Set Vendor Code Command**

Set the Vendor Code for a device.

**[OK]**

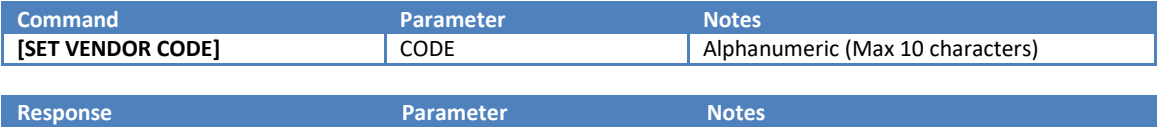

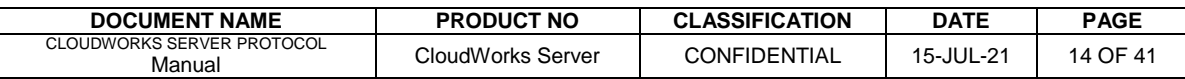

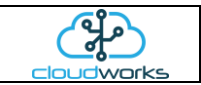

#### <span id="page-14-0"></span>**1.5.6 Get Application Code Command**

Read back the Application Code from a device. Application codes are used to describe the application function to which a device has been applied. This is a numeric value.

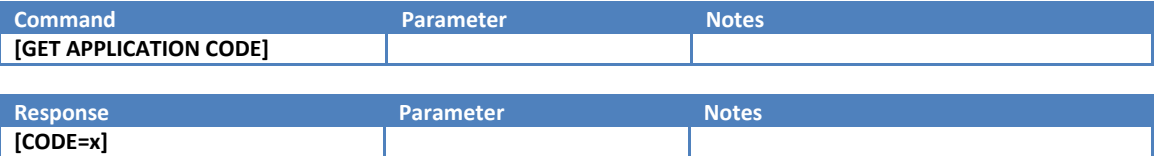

#### <span id="page-14-1"></span>**1.5.7 Set Application Code Command**

Set the Application Code for a device.

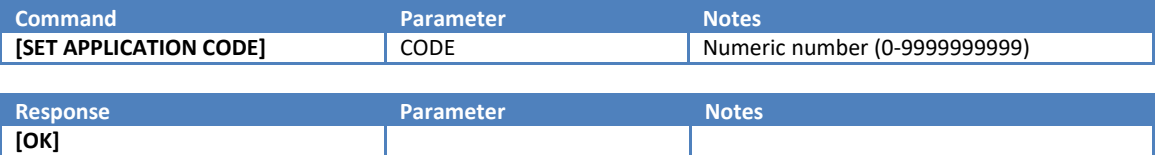

#### <span id="page-14-2"></span>**1.5.8 Get Description Command**

Read back the Description assigned to a device. Descriptions are used to describe they device or its location.

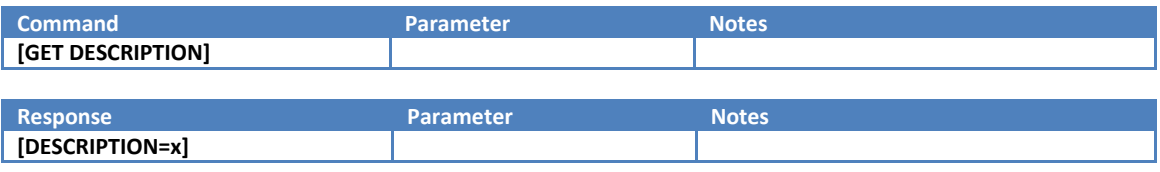

## <span id="page-14-3"></span>**1.5.9 Set Description Command**

Set the Description for the device.

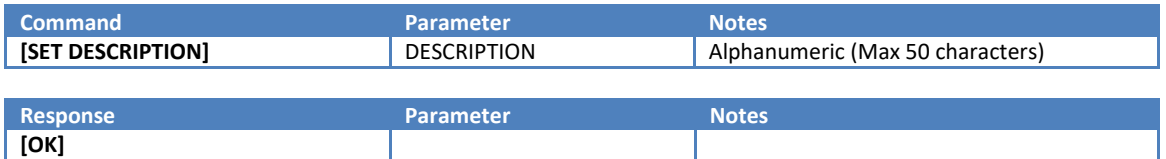

#### <span id="page-14-4"></span>**1.5.10 Get Serial Number Command**

Read back the Serial Number from a device. This parameter can be utilised by the end user for serial number allocations.

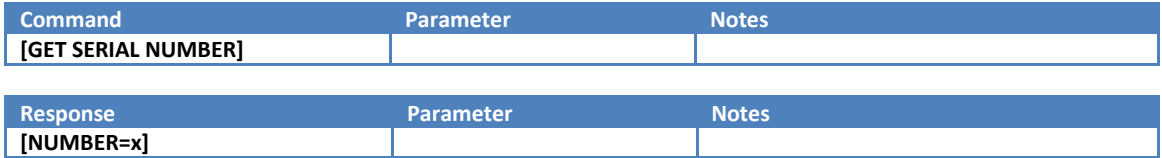

#### <span id="page-14-5"></span>**1.5.11 Set Serial Number Command**

Set the Serial Number for a device.

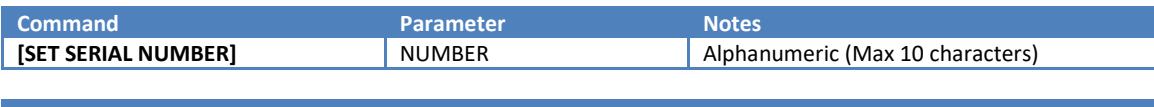

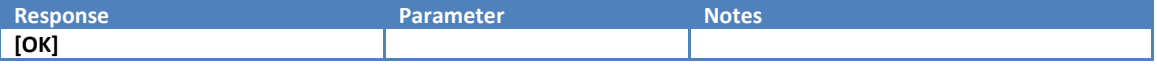

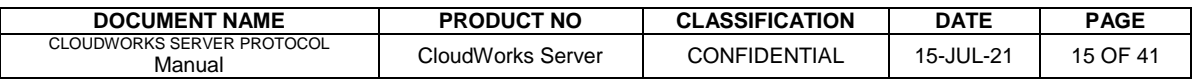

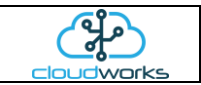

#### <span id="page-15-0"></span>**1.5.12 Get Configuration Data Command**

Read back the Configuration Data. Each device has a user allocated space of 255 characters for user application use. This space can be used for storing any data needed specifically for this device.

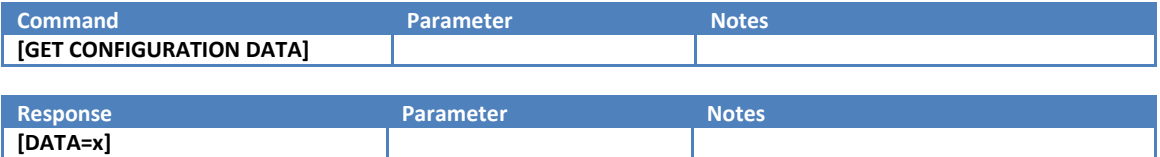

#### <span id="page-15-1"></span>**1.5.13 Set Configuration Data Command**

Set the Configuration Data for the device.

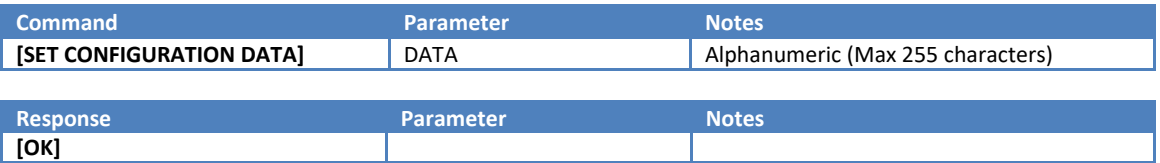

#### <span id="page-15-2"></span>**1.5.14 Get Clock Command**

Read back the current clock setting from this device. Please note, the CloudWorks Server will automatically maintain all the clock on the remote devices to UTC time.

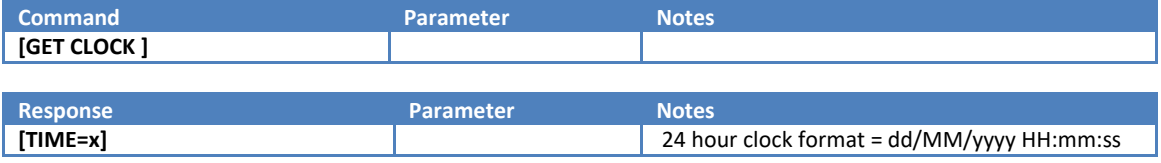

#### <span id="page-15-3"></span>**1.5.15 Set Clock Command**

Set the Current Clock for this device. Please note, the CloudWorks Server will automatically maintain all the clock on the remote devices to UTC time.

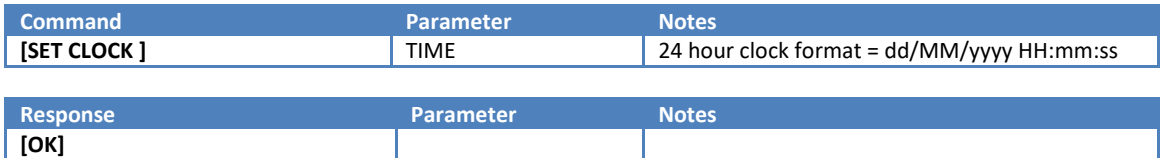

#### <span id="page-15-4"></span>**1.5.16 Get Power Mode Command**

Read back the Power Mode setting for this device. Remote devices operate in 3 different power modes. Mains/Battery/Dual. In the Dual mode, while the mains is present, the device will maintain a connection to the server and remain online at all times. However, when the power voltage drops below the Power Threshold, the device will go into battery mode and go to sleep, operating like a battery device until the mains is restored.

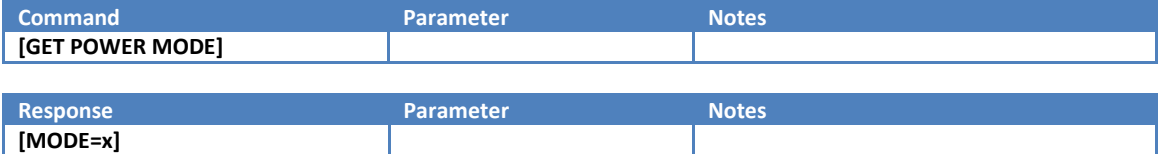

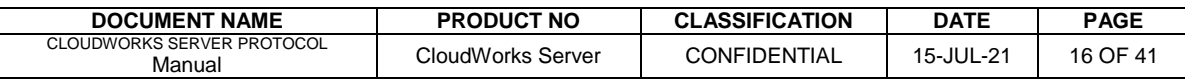

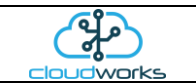

#### <span id="page-16-0"></span>**1.5.17 Set Power Mode Command**

Authorises the dispenser to allow the dispensing to continue

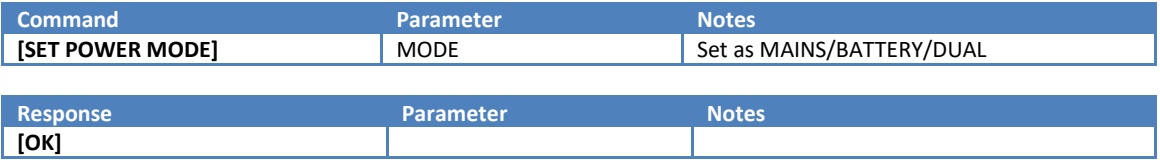

#### <span id="page-16-1"></span>**1.5.18 Get Power Threshold Command**

Read back the Power Threshold. This settings the power voltage point at which the dual mode will switch between battery and mains mode.

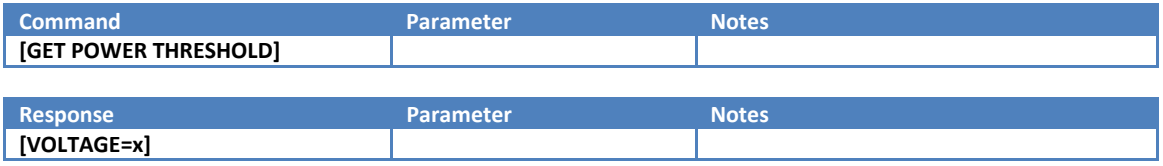

#### <span id="page-16-2"></span>**1.5.19 Set Power Threshold Command**

Set the Power Threshold voltage on a device. Remote devices operate in 3 different power modes. Mains/Battery/Dual. In the Dual mode, while the mains is present, the device will maintain a connection to the server and remain online at all times. However, when the power voltage drops below the Power Threshold, the device will go into battery mode and go to sleep, operating like a battery device until the mains is restored.

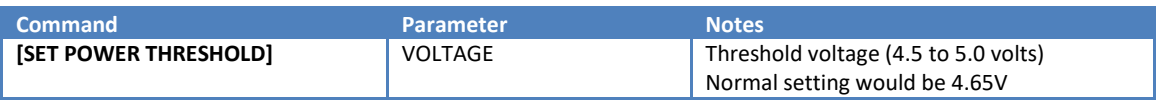

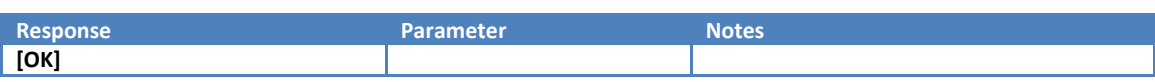

## <span id="page-16-3"></span>**1.5.20 Get GPS Power Command**

Read back the GPS Power status.

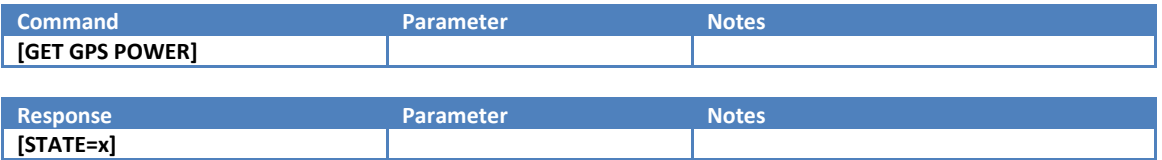

#### <span id="page-16-4"></span>**1.5.21 Set GPS Power Command**

Set the GPS Power state. GPS power can be switched on when the device is operating in Mains mode. If this is switched on while a battery device is awake, the power will drop away again when the device goes to sleep.

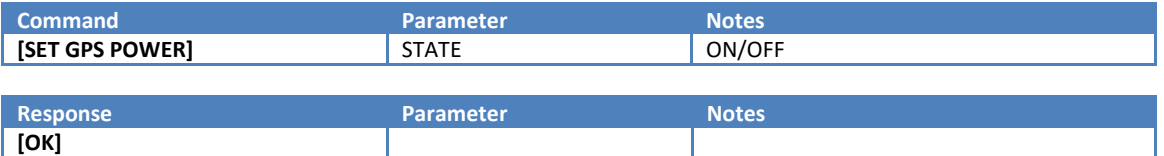

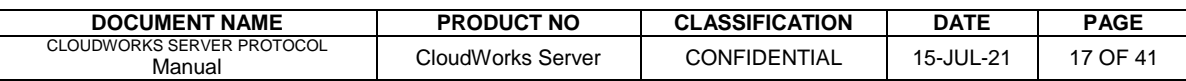

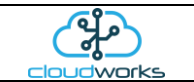

#### <span id="page-17-0"></span>**1.5.22 Get Bluetooth Power Command**

Read back the Bluetooth Power status.

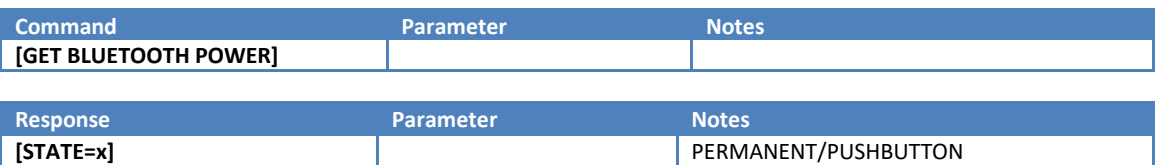

#### <span id="page-17-1"></span>**1.5.23 Set Bluetooth Power Command**

Set the Bluetooth Power state. The Bluetooth interface can operate in one of two modes. Permanently on, or operated by a short press of the pushbutton. In Pushbutton mode, a Bluetooth connection that is idle for more than 60 seconds will automatically result in the Bluetooth being switch off.

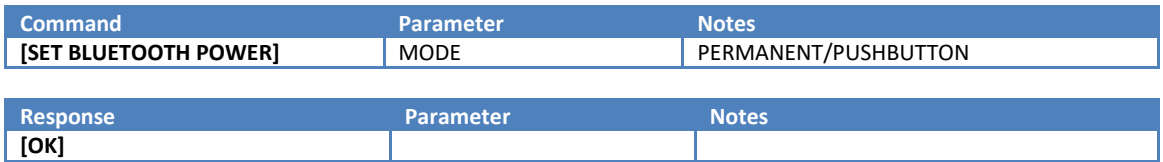

#### <span id="page-17-2"></span>**1.5.24 Get Generator Mode Command**

Read back the Generator Mode from the device. The onboard 24V generator can be used in one of 4 modes:

1. Off - Generator is permanently off.

2. On - Generator is permanently on.

3. Loop -Generator is normally off, but will briefly power up before reading the 4-20mA current loop, after which is switches off again.

4. Modbus - Generator is normally off, but will briefly power up before sending a command packet out of the Modbus port and receive a reply, after which it will switch off again.

The period for which it will be on in the Loop and Modbus modes before accessing the current loop or Modbus is defined in the **Generator Delay** parameter.

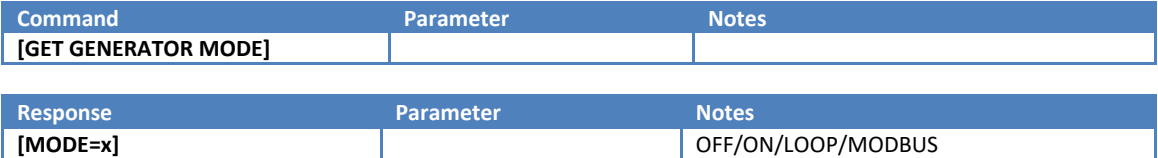

#### <span id="page-17-3"></span>**1.5.25 Set Generator Mode Command**

Set the Generator Mode on the device.

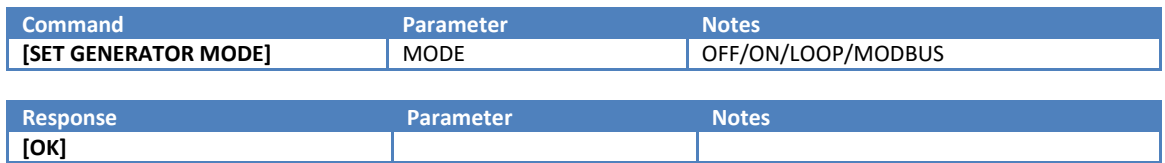

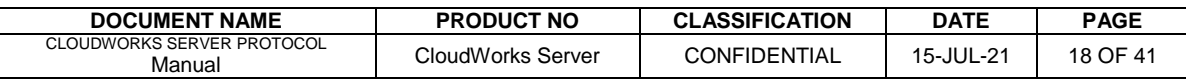

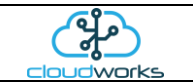

#### <span id="page-18-0"></span>**1.5.26 Get Generator Delay Command**

Read back the Generator Delay time from the device.

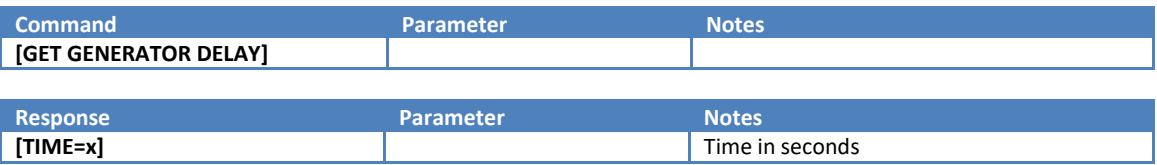

#### <span id="page-18-1"></span>**1.5.27 Set Generator Delay Command**

Set the Generator Delay time. The period for which the generator will be on in the Loop and Modbus modes before accessing the current loop or Modbus.

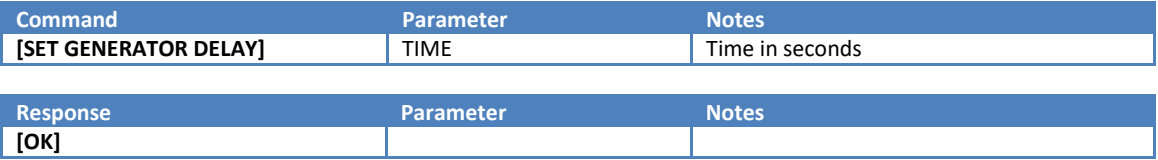

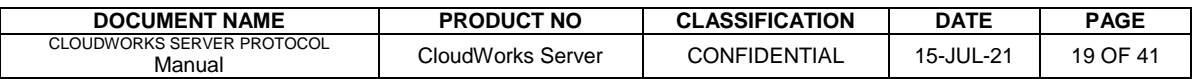

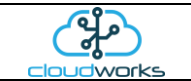

## <span id="page-19-0"></span>**1.6 System Status Commands**

## <span id="page-19-1"></span>**1.6.1 Get Status Command**

Read the current device general Status packet.

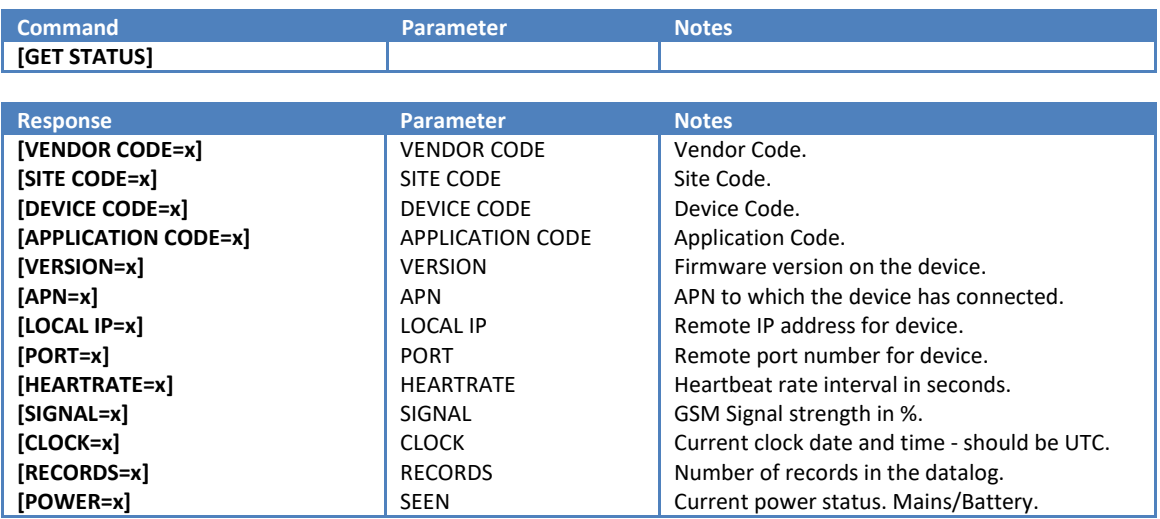

## <span id="page-19-2"></span>**1.6.2 Get IO Status Command**

Returns the current Input/Output Status of the device.

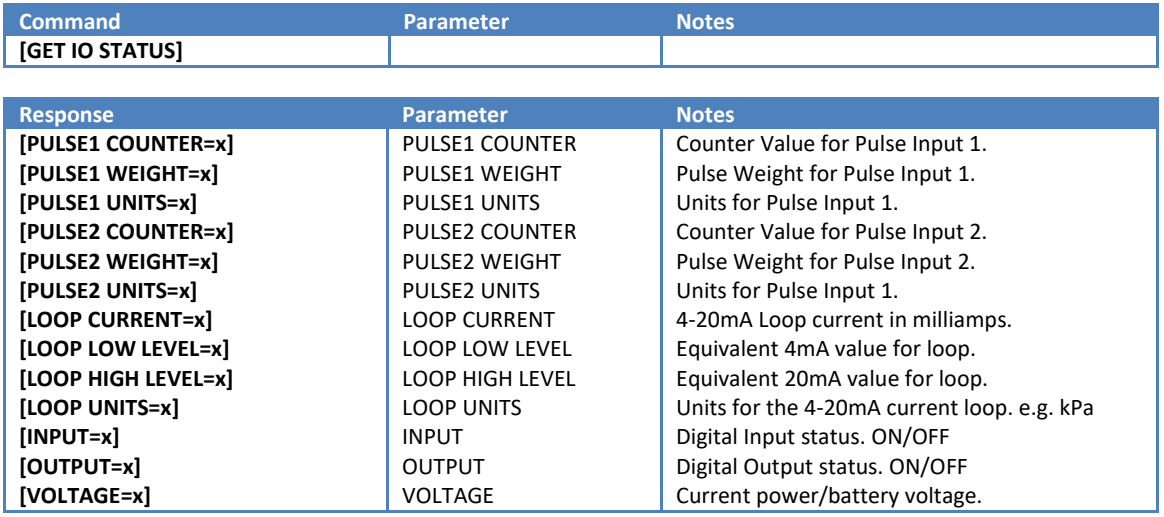

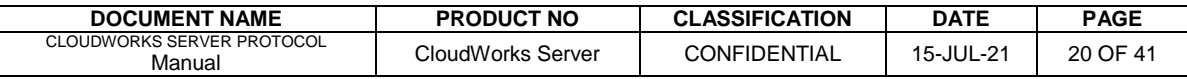

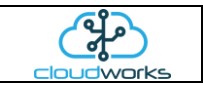

#### <span id="page-20-0"></span>**1.6.3 Get GPS Position Command**

Read the GPS Co-ordinates of a device. Please note, the GPS must be powered for a fix to be obtained.

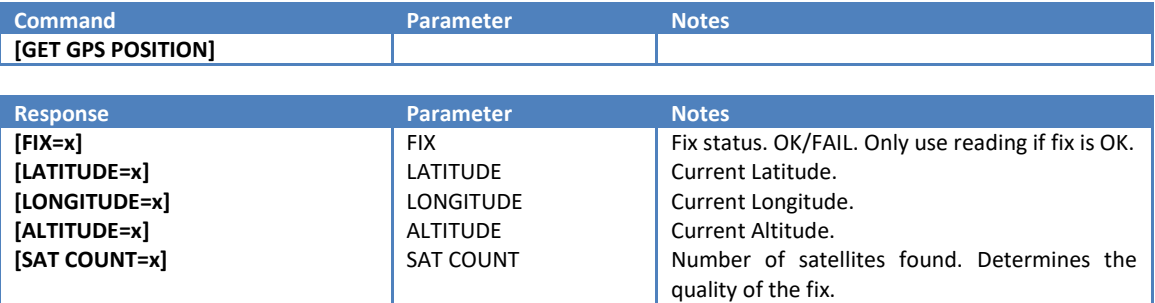

#### <span id="page-20-1"></span>**1.6.4 Get GPS Data Command**

Returns the a portion of the GPS NMEA data stream directly from the GPS. This can be used to extract other GPS information such as speed, bearing etc.

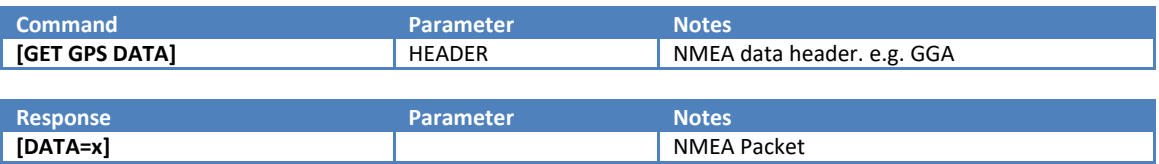

#### <span id="page-20-2"></span>**1.6.5 Get Firmware Version Command**

Returns the Firmware version number of the device.

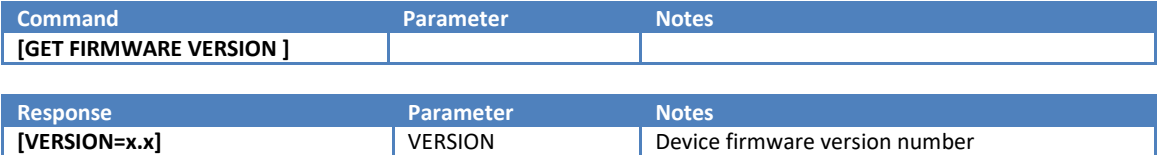

#### <span id="page-20-3"></span>**1.6.6 Get Voltage Command**

Gets the power voltage. In Battery Mode, this would be the battery voltage, while in Mains mode, it will be the power supply voltage.

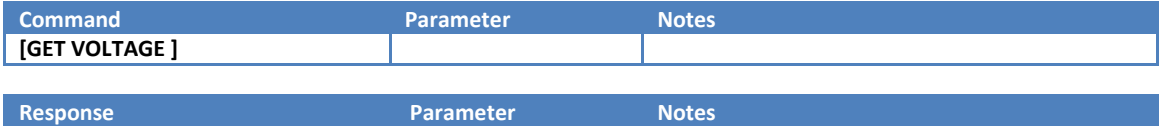

**[VOLTAGE=x] Power voltage in volts** 

<span id="page-20-4"></span>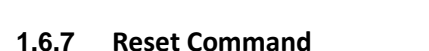

Resets a remote device.

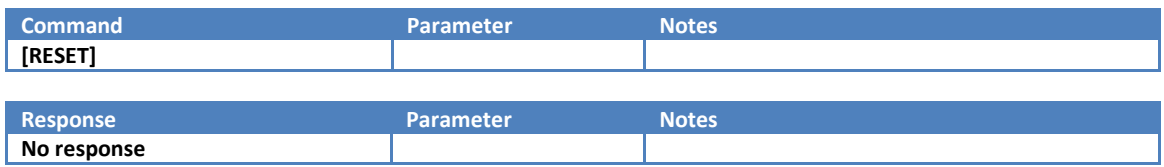

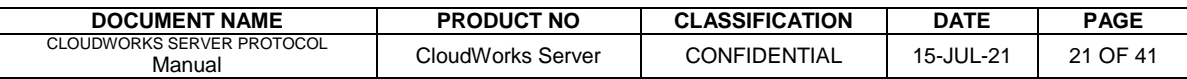

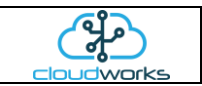

## <span id="page-21-0"></span>**1.6.8 Get Reset Counter Command**

Returns the number of times a device has reset since the last time the counter was cleared.

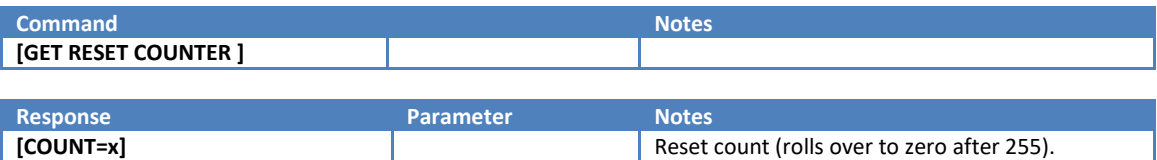

## <span id="page-21-1"></span>**1.6.9 Clear Reset Counter Command**

Clears the Reset Counter.

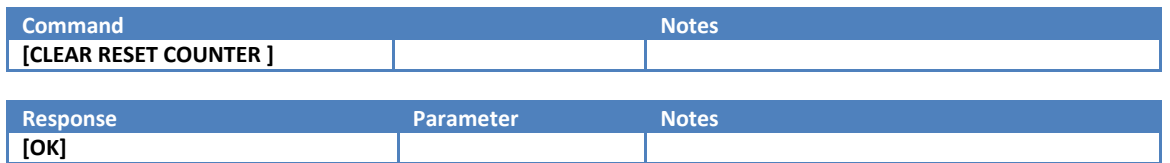

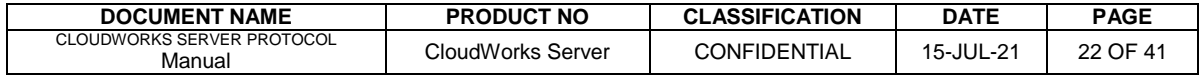

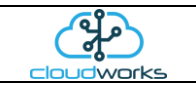

## <span id="page-22-0"></span>**1.7 Communications Commands**

## <span id="page-22-1"></span>**1.7.1 Ping Command**

Returns a response from the device to check that it is present and connected.

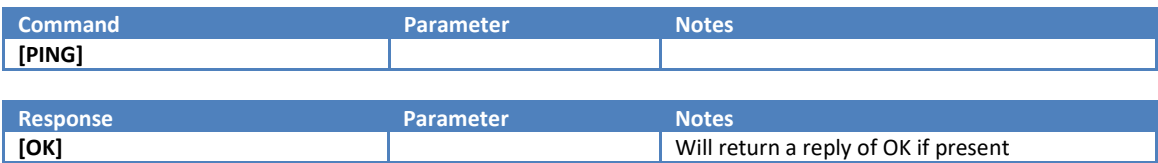

## <span id="page-22-2"></span>**1.7.2 Wakeup Command**

Wakes up and forces a device to connect to the server when it is sleeping or in command mode. This command is really only useful when accessed through the Bluetooth interface. Sending a Wakeup command to an online device will simply result in it restarting the GSM connection and reconnecting to the server.

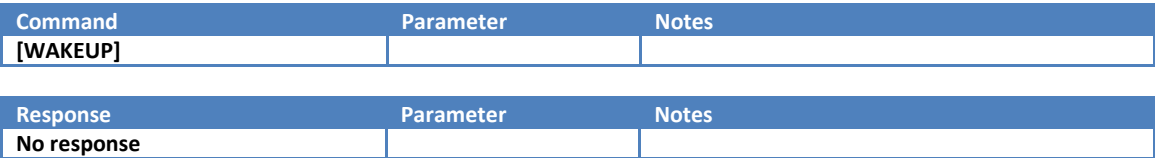

## <span id="page-22-3"></span>**1.7.3 Sleep Command**

Places a battery logger into the Sleep mode.

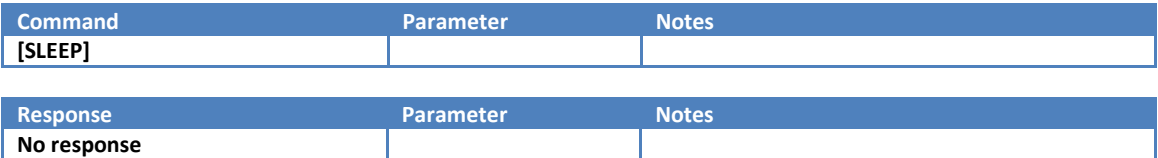

#### <span id="page-22-4"></span>**1.7.4 Hangup Command**

Forces a device to Hangup its' current connection to the server and reconnect. This command is useful when you have made changes to the connections parameters (e.g. moved servers) and it needs to reconnect using the new parameters.

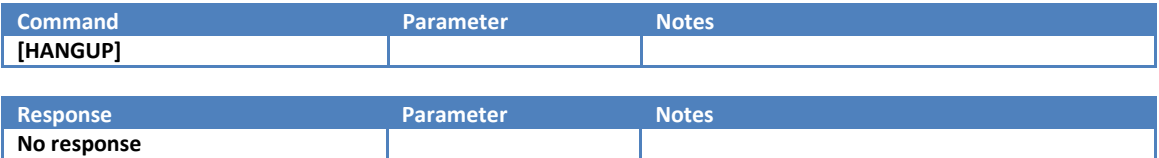

#### <span id="page-22-5"></span>**1.7.5 Get Server Name Command**

Reads the Server Name from the device. The Server Name can be in to form of a DNS name e.g. cloudworks.systems or an IP address.

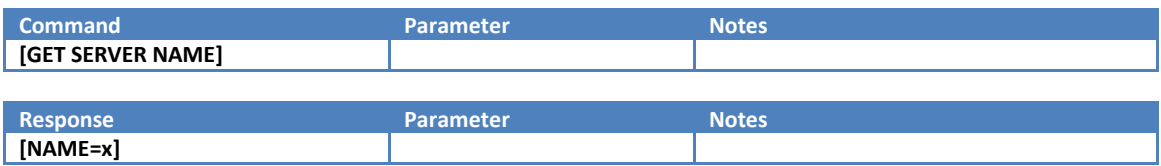

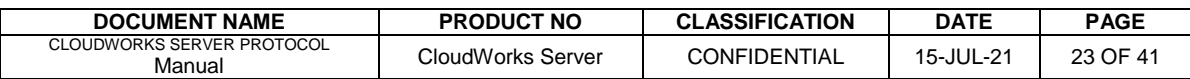

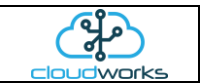

#### <span id="page-23-0"></span>**1.7.6 Set Server Name Command**

Sets the Server Name to which the device must connect. The Server Name can be in to form of a DNS name e.g. cloudworks.systems or an IP address.

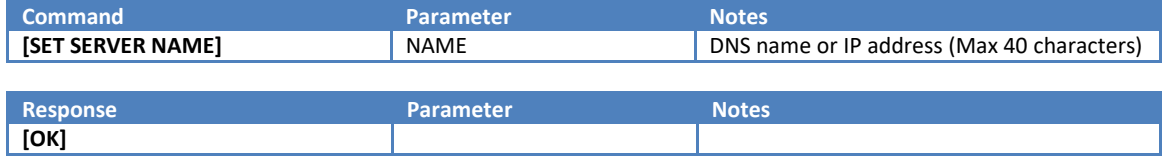

#### <span id="page-23-1"></span>**1.7.7 Get Server Port Command**

Gets the Server Port to which the device must connect.

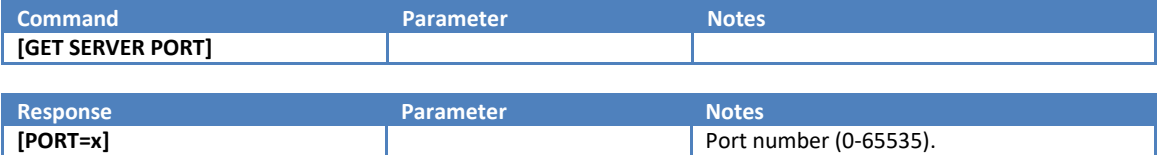

Normally 13000

#### <span id="page-23-2"></span>**1.7.8 Set Server Port Command**

Sets the Server Port to which the device must connect.

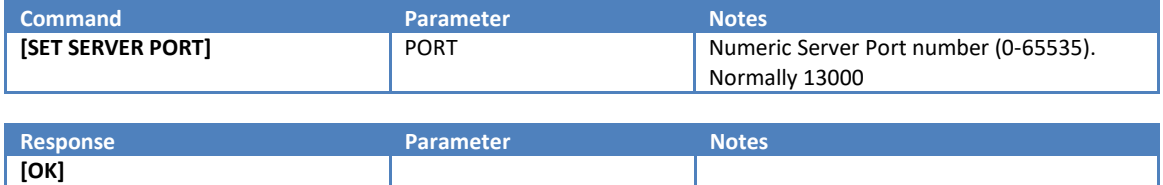

#### <span id="page-23-3"></span>**1.7.9 Get APN Name Command**

Gets the GSM APN Name to which the device needs to connect.

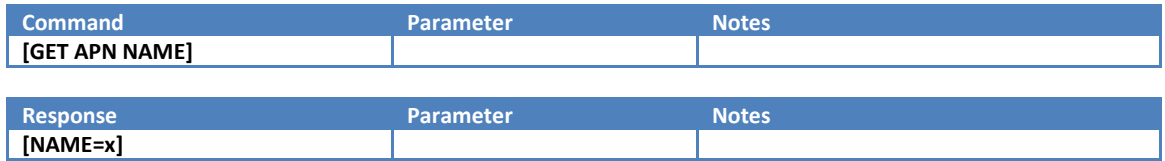

#### <span id="page-23-4"></span>**1.7.10 Set APN Name Command**

Set the GSM APN Name to which the device needs to connect.

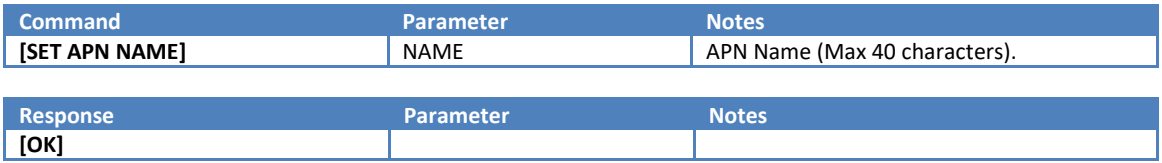

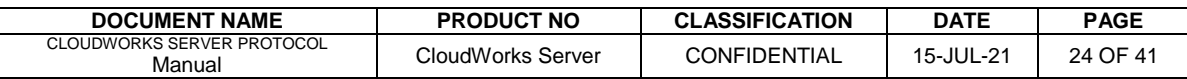

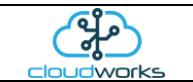

#### <span id="page-24-0"></span>**1.7.11 Get APN Username Command**

Gets the APN Username for the GSM connection.

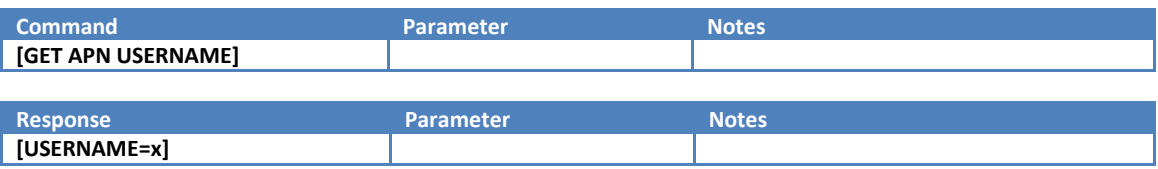

#### <span id="page-24-1"></span>**1.7.12 Set APN Username Command**

Sets the APN Username for the GSM connection.

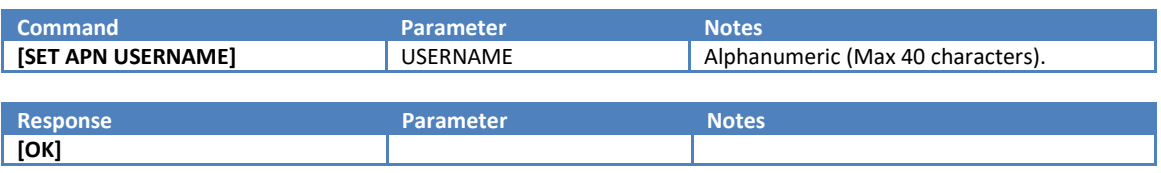

## <span id="page-24-2"></span>**1.7.13 Get APN Password Command**

Gets the APN Password for the GSM Connection.

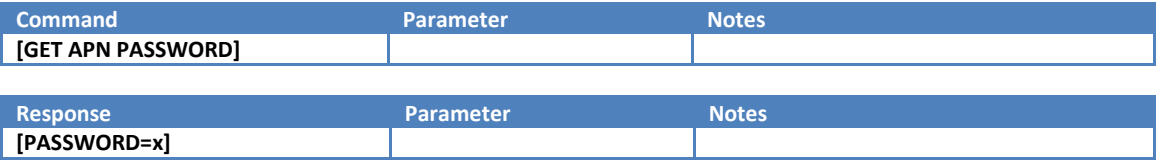

#### <span id="page-24-3"></span>**1.7.14 Set APN Password Command**

Sets the APN Password for GSM Connection.

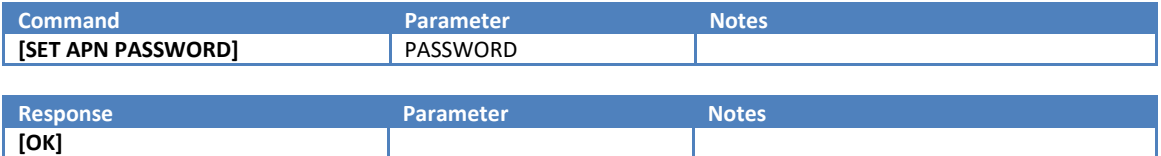

#### <span id="page-24-4"></span>**1.7.15 Get Pincode Command**

Gets the stored Pincode for the simcard on this device. This would be the pincode sent should a simcard request a pincode at start up of the GSM connection.

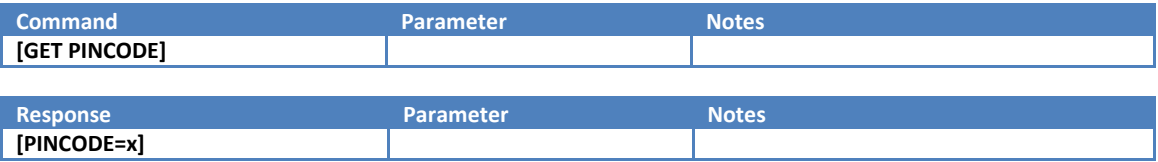

#### <span id="page-24-5"></span>**1.7.16 Set Pincode Command**

Sets the Pincode for the simcard on the device. This would be the pincode sent should a simcard request a pincode at start up of the GSM connection.

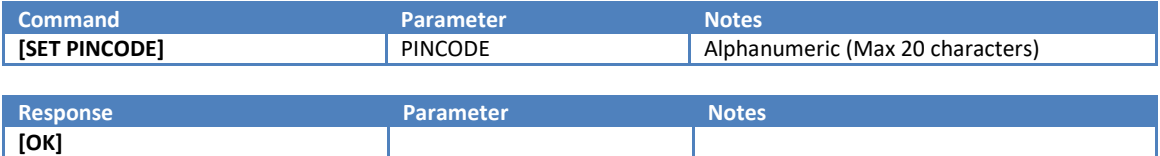

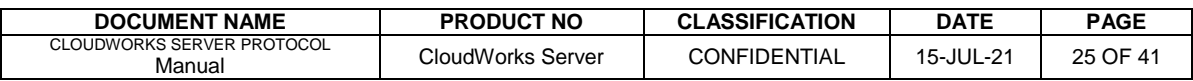

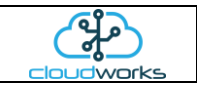

#### <span id="page-25-0"></span>**1.7.17 Get Roaming Command**

Gets the Roaming status from the device. When the roaming is switched on, the GSM module will allow connections on networks outside of the home network set on the simcard.

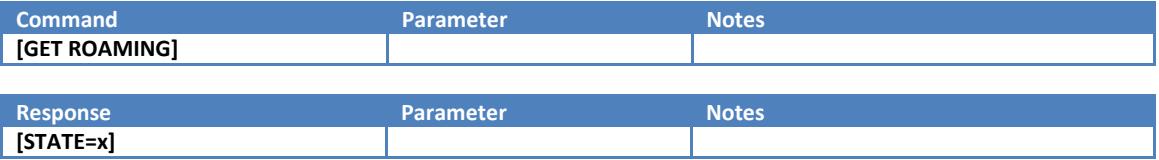

#### <span id="page-25-1"></span>**1.7.18 Set Roaming Command**

Sets the Roaming State on the device. When the roaming is switched on, the GSM module will allow connections on networks outside of the home network set on the simcard.

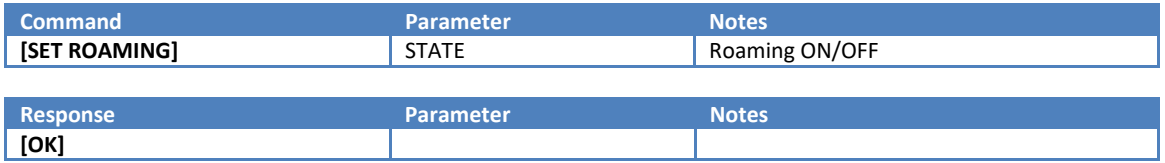

#### <span id="page-25-2"></span>**1.7.19 Get Primary DNS Command**

Gets the Primary DNS used for lookups. Most GSM networks default automatically to their own networks so this parameter can be left blank.

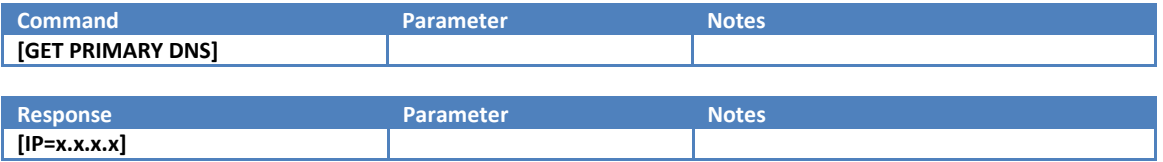

#### <span id="page-25-3"></span>**1.7.20 Set Primary DNS Command**

Sets the Primary DNS lookup address. Most GSM networks default automatically to their own networks so this parameter can be left blank.

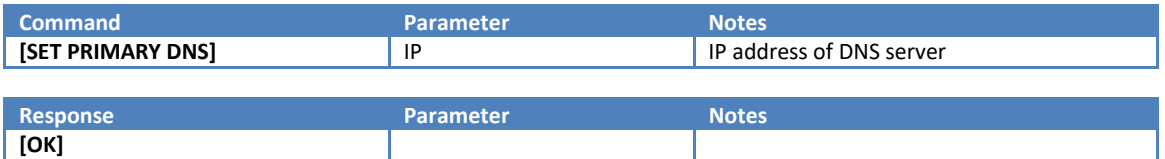

#### <span id="page-25-4"></span>**1.7.21 Get Secondary DNS Command**

Gets the Secondary DNS used for lookups. Most GSM networks default automatically to their own networks so this parameter can be left blank.

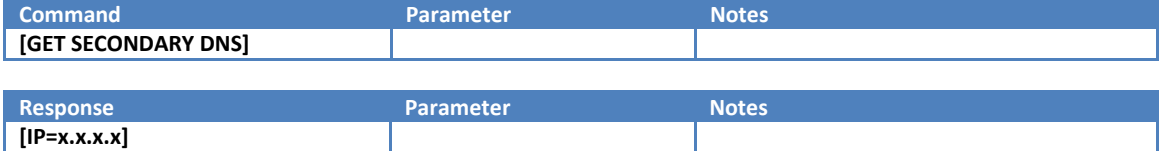

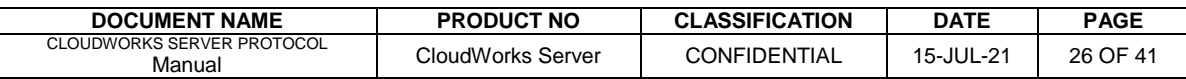

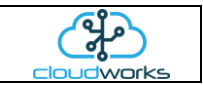

#### <span id="page-26-0"></span>**1.7.22 Set Secondary DNS Command**

Sets the Secondary DNS lookup address. Most GSM networks default automatically to their own networks so this parameter can be left blank.

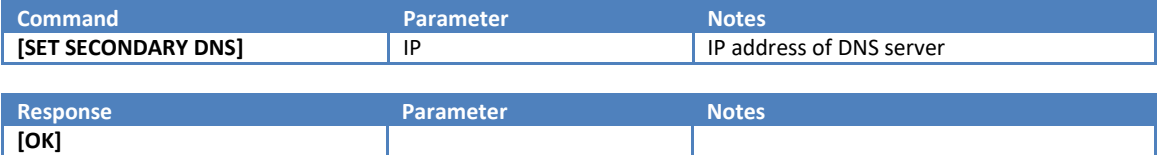

#### <span id="page-26-1"></span>**1.7.23 Get SMS Service Centre Command**

Gets the SMS Service Centre number used by the GSM service provider. This parameter is normally automatically set by the provider and can be left blank.

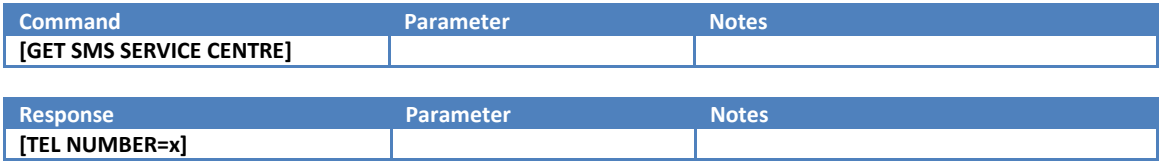

#### <span id="page-26-2"></span>**1.7.24 Set SMS Service Centre Command**

Sets the SMS Service Centre number used by the GSM service provider. This parameter is normally automatically set by the provider and can be left blank.

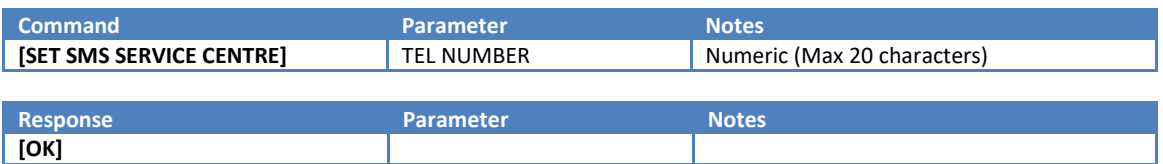

#### <span id="page-26-3"></span>**1.7.25 Get Heartbeat Time Command**

Gets the Heartbeat Time from the device. In order to maintain stable communications on a GSM network, the server will periodically PING the remote device to ensure that the data is flowing correctly. The frequency of these pings are determined by this parameter. Should a device not receive a ping for double this time (i.e. miss 2 pings) it will automatically disconnect and re-establish a connection to the server.

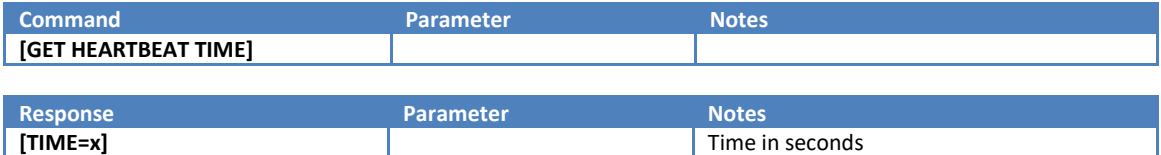

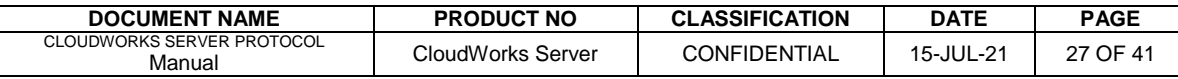

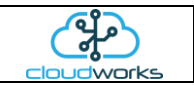

#### <span id="page-27-0"></span>**1.7.26 Set Heartbeat Time Command**

Sets the Heartbeat Time for the device. In order to maintain stable communications on a GSM network, the server will periodically PING the remote device to ensure that the data is flowing correctly. The frequency of these pings is determined by this parameter. Should a device not receive a ping for double this time (i.e. miss 2 pings) it will automatically disconnect and re-establish a connection to the server.

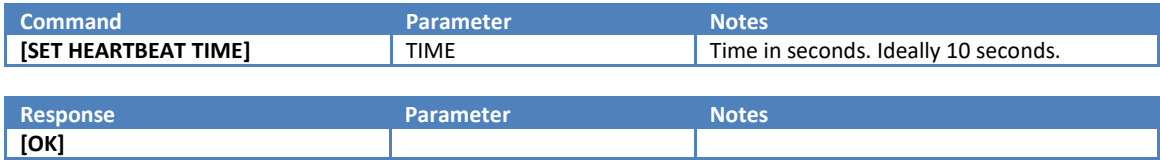

## <span id="page-27-1"></span>**1.7.27 Get Max Startup Time Command**

Gets the Max Startup Time from the device. Should a device take longer than the Max Startup Time to establish a connection to the server, it will abort and in Mains Mode try again. Failure to connect within the given time in battery mode will result in the device disconnecting and going back to sleep.

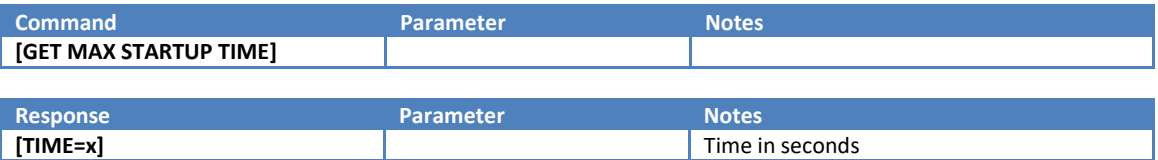

#### <span id="page-27-2"></span>**1.7.28 Set Max Startup Time Command**

Sets the Max Startup Time for the device. Should a device take longer than the Max Startup Time to establish a connection to the server, it will abort and in Mains Mode try again. Failure to connect within the given time in battery mode will result in the device disconnecting and going back to sleep.

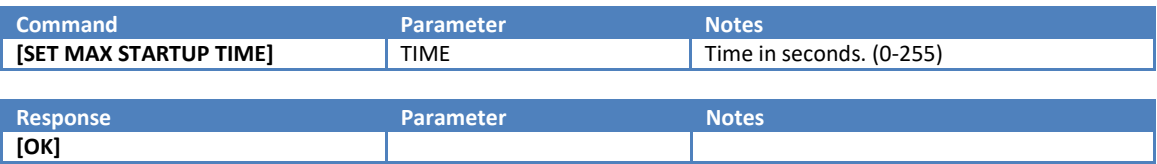

## <span id="page-27-3"></span>**1.7.29 Get Comms Timeout Command**

Gets the Comms Timeout Time from the device. Once a device has connected to the server, there should be a continuous flow of data. This is normally maintained by the heartbeat system. Should the data flow stall for more than the Comms Timeout value in seconds, the device will drop the connection and reconnect to the server. Devices in battery mode will disconnect and going back to sleep.

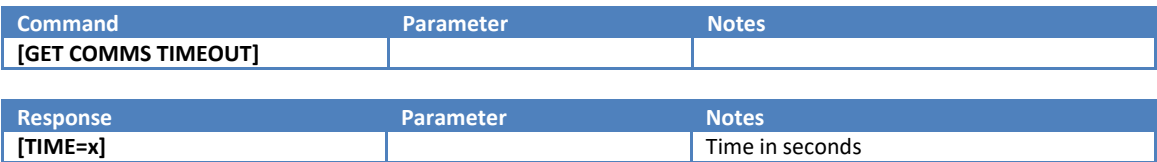

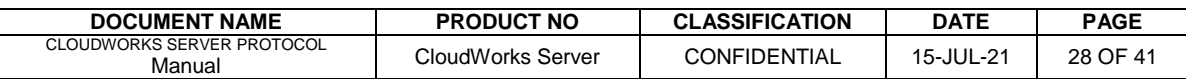

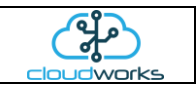

#### <span id="page-28-0"></span>**1.7.30 Set Comms TImeout Command**

Sets the Comms Timeout Time on the device. Once a device has connected to the server, there should be a continuous flow of data. This is normally maintained by the heartbeat system. Should the data flow stall for more than the Comms Timeout value in seconds, the device will drop the connection and reconnect to the server. Devices in battery mode will disconnect and going back to sleep.

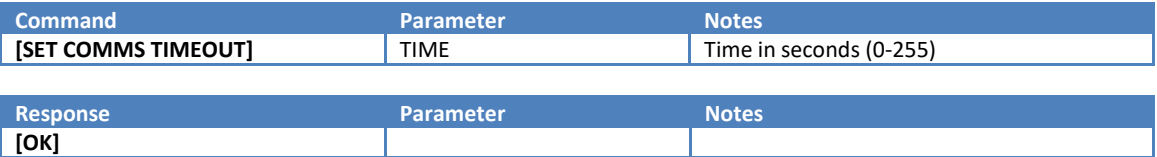

#### <span id="page-28-1"></span>**1.7.31 Get Modem Diagnostics Command**

Gets the Modem Diagnostics state from the device. Devices with the modem diagnostics on will stream all the commands sent to the GSM module to the Bluetooth port as well. This assists in the analysis of the GSM communications.

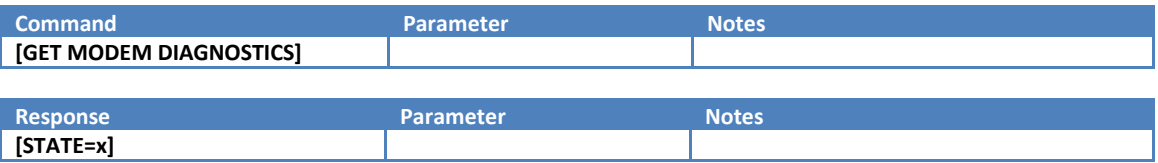

#### <span id="page-28-2"></span>**1.7.32 Set Modem Diagnostics Command**

Sets the Modem Diagnostics state on the device. Devices with the modem diagnostics on will stream all the commands sent to the GSM module to the Bluetooth port as well. This assists in the analysis of the GSM communications.

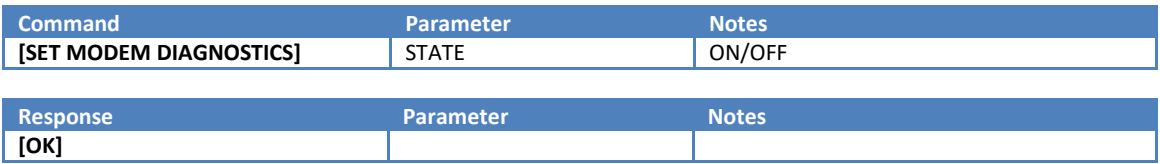

#### <span id="page-28-3"></span>**1.7.33 Send Test SMS Command**

Sends a Test SMS from the device. This function is useful to test the SMS system as well as determining the telephone number assigned to the simcard.

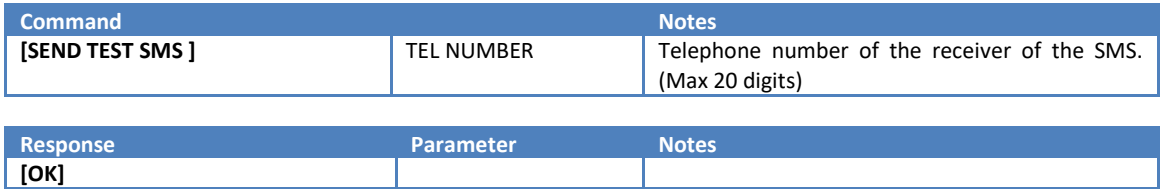

#### <span id="page-28-4"></span>**1.7.34 Send Modem Command**

Sends an AT Modem Command directly to the GSM module.

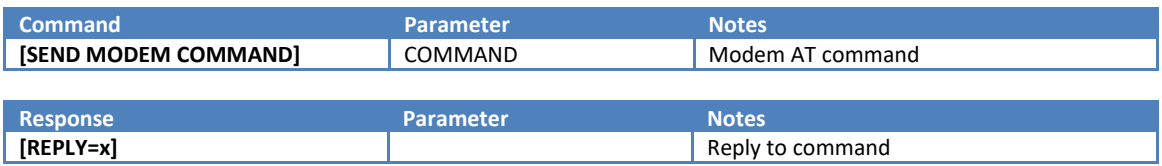

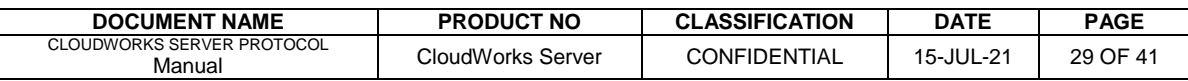

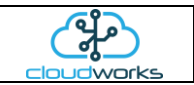

## <span id="page-29-0"></span>**1.8 Datalog and Wakeup Commands**

Datalog timings are calculated forward from midnight of the day on which they are set. What this means is that if the datalog period is set to 5 minutes for instance, the next log time will be calculated as 5 minute intervals starting from midnight. This means that each entry would appear on the 5 minute interval of an hour.

Wakeup timings are calculated forward from the moment a device goes back to sleep and not from the midnight point.

## <span id="page-29-1"></span>**1.8.1 Get Wakeup Period Command**

Gets the Wakeup Period from the device.

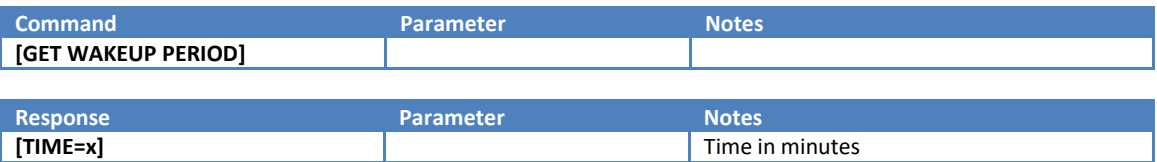

## <span id="page-29-2"></span>**1.8.2 Set Wakeup Period Command**

Sets the Wakeup Period on the device.

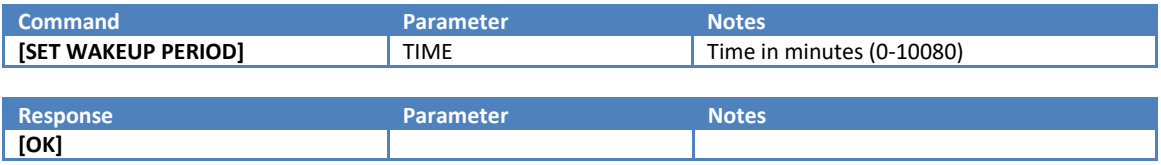

## <span id="page-29-3"></span>**1.8.3 Get Next Wakeup Command**

Gets the Next Wakeup date and time set for this device.

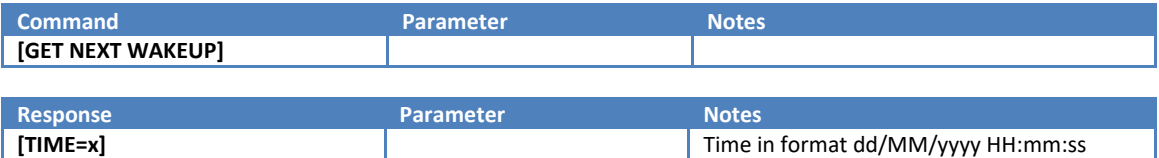

## <span id="page-29-4"></span>**1.8.4 Get Datalog Period Command**

Gets the Datalog Period from the device.

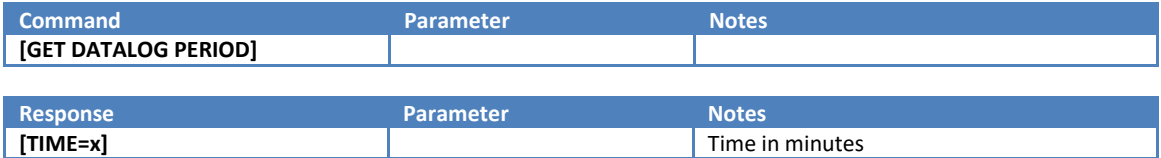

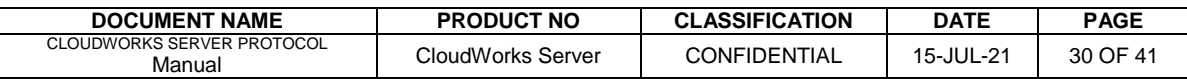

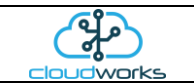

#### <span id="page-30-0"></span>**1.8.5 Set Datalog Period Command**

Sets the Datalog Period on the device.

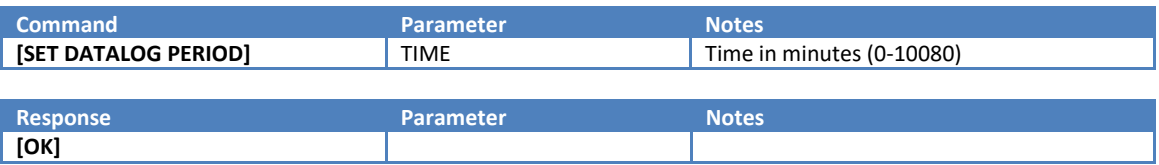

#### <span id="page-30-1"></span>**1.8.6 Get Next Datalog Command**

Gets the Next Datalog date and time set for this device.

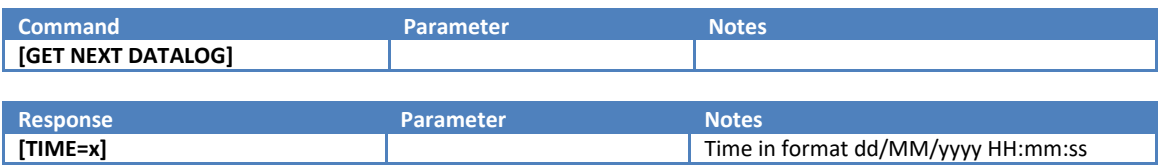

#### <span id="page-30-2"></span>**1.8.7 Get Datalog Types Command**

Gets the Datalog Types from the device. Each device can record up to 5 datalog record types at each trigger. These types vary according to the device type and application.

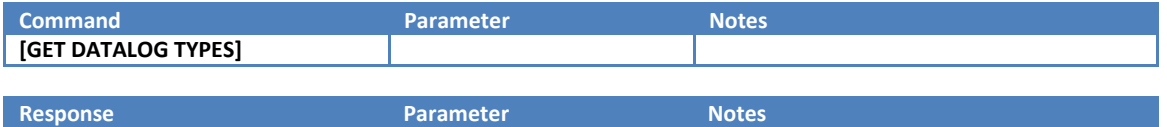

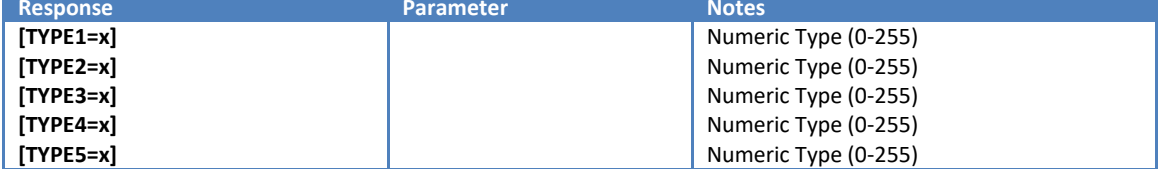

#### <span id="page-30-3"></span>**1.8.8 Set Datalog Types Command**

Gets the Datalog Types from the device. Each device can record up to 5 datalog record types at each trigger. These types vary according to the device type and application.

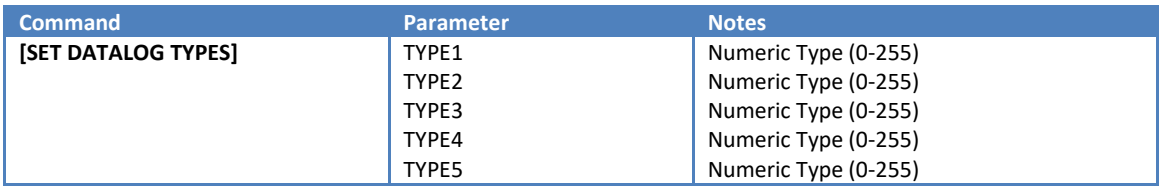

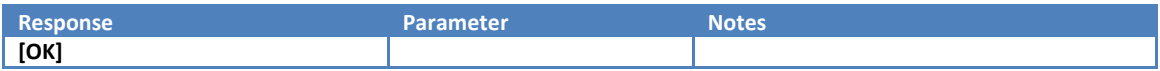

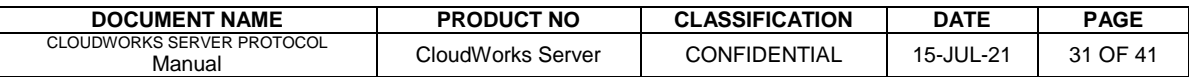

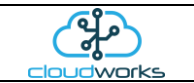

## <span id="page-31-0"></span>**1.8.9 Get Datalog Size Command**

Gets the number of records in the datalog.

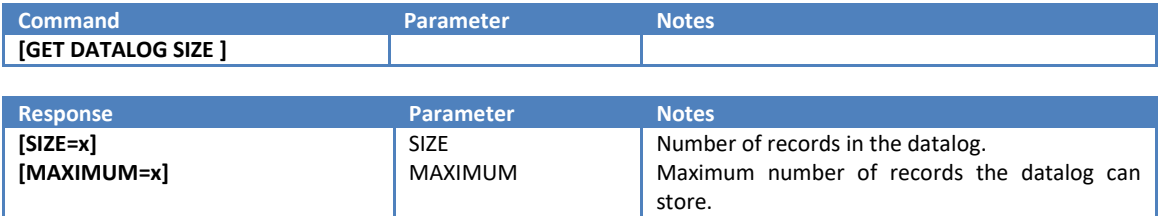

#### <span id="page-31-1"></span>**1.8.10 Get Datalog Record Command**

Gets a specific record from the datalog. Data for each record type differs and is interpreted according to the record type.

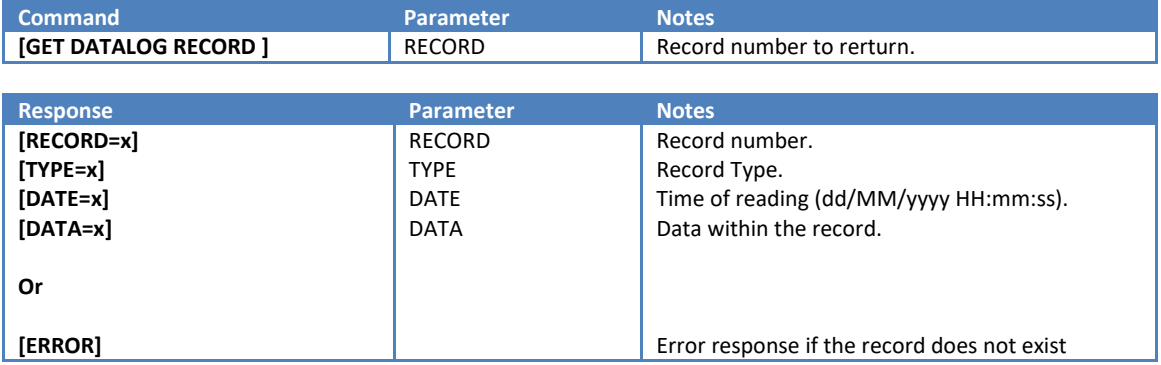

## <span id="page-31-2"></span>**1.8.11 Get Datalog Records Command**

Gets a range records from the datalog. Data for each record type differs and is interpreted according to the record type. The final entry will be an [OK]. Should the range selected not be present in the datalog, only the [OK] entry will be returned.

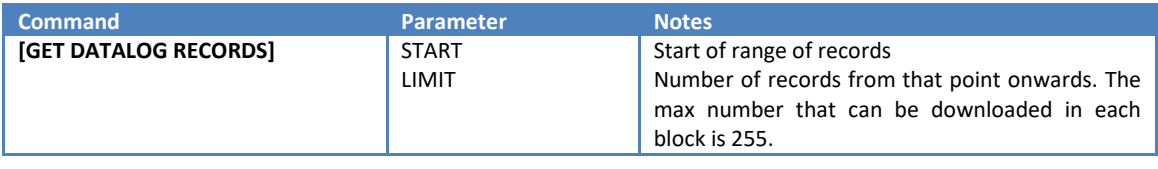

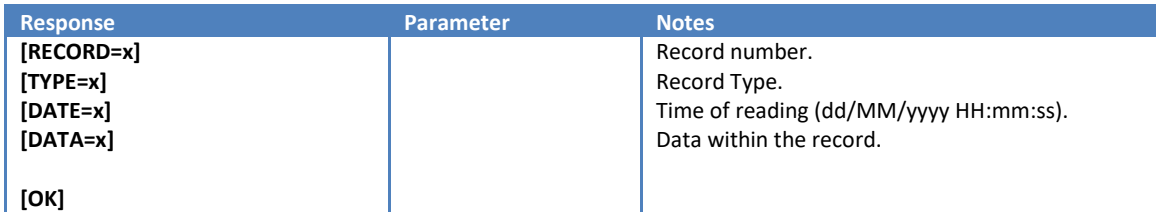

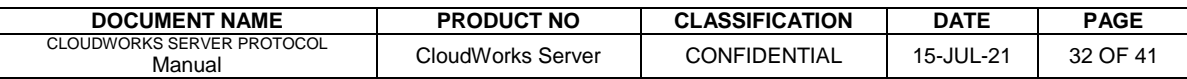

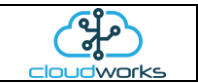

## <span id="page-32-0"></span>**1.8.12 Reset Datalog Command**

Unconditionally clears and resets the datalog. This command should be avoided under normal circumstances.

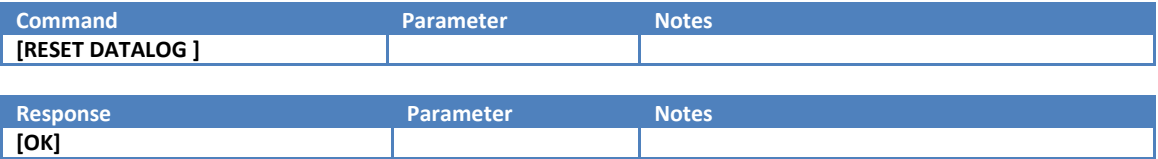

#### <span id="page-32-1"></span>**1.8.13 Clear Datalog Command**

Returns the Firmware version number of the device

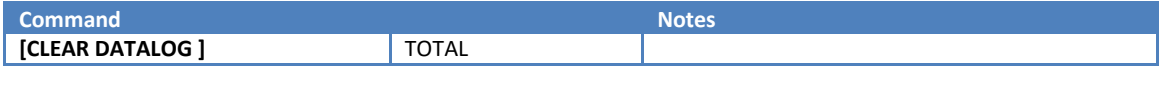

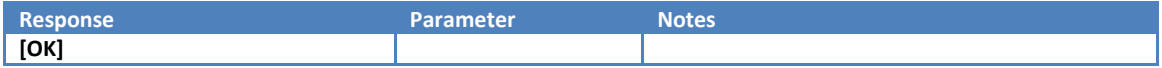

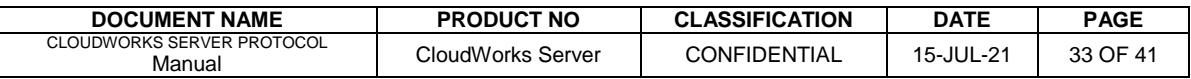

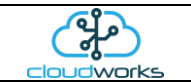

## <span id="page-33-0"></span>**1.9 Input/Output Function Commands**

## <span id="page-33-1"></span>**1.9.1 Get Loop Current Command**

Gets the Loop Current reading.

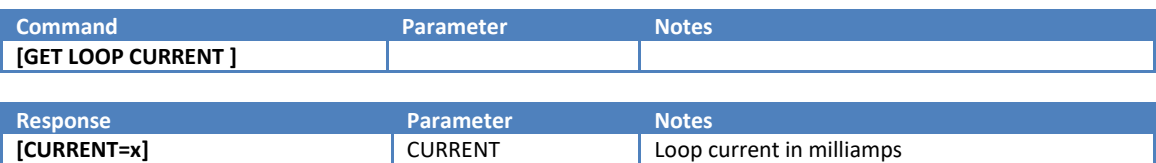

#### <span id="page-33-2"></span>**1.9.2 Get ADC Readings Command**

Gets the 2 Raw ADC Readings.

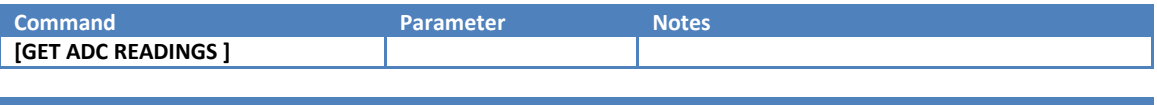

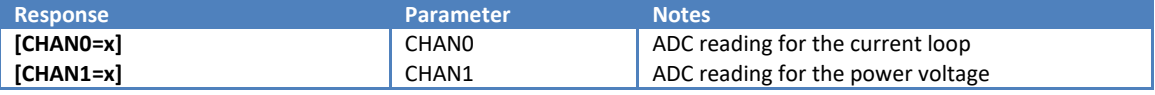

#### <span id="page-33-3"></span>**1.9.3 Set Loop Offset Command**

Sets the current loop reading as the Offset value. This command is executed when there is a 4mA current applied to the 4-20mA interface.

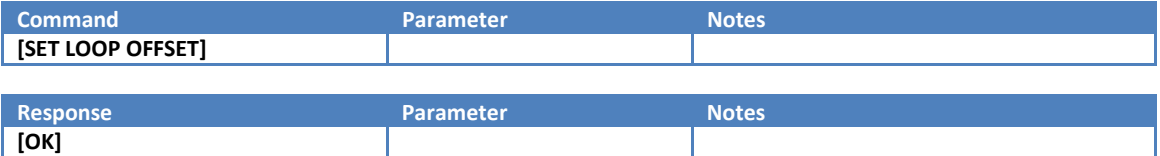

#### <span id="page-33-4"></span>**1.9.4 Set Loop Ratio Command**

Uses the current loop reading to calculate the Ratio parameter. This command is executed when there is a 20mA current applied to the 4-20mA interface.

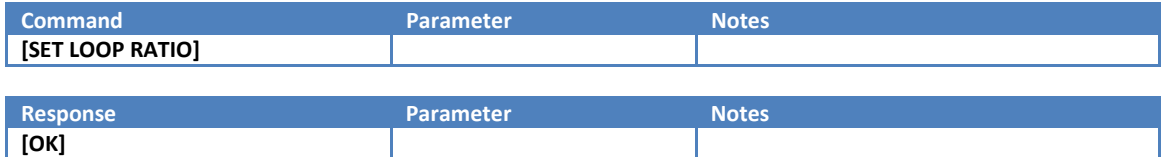

#### <span id="page-33-5"></span>**1.9.5 Get Loop Calibration Command**

Gets the Loop Calibration figures.

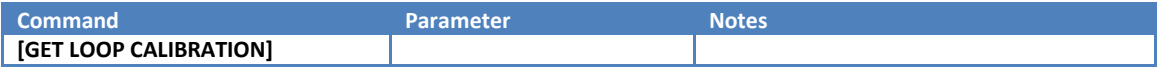

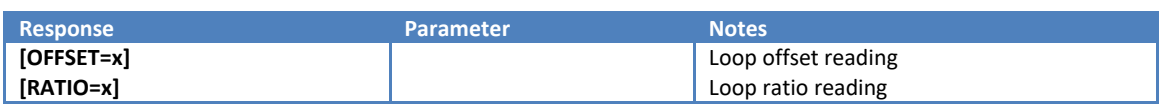

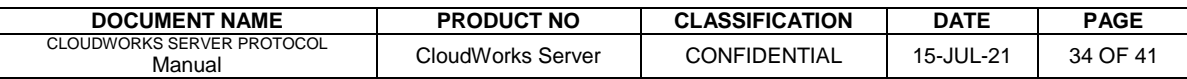

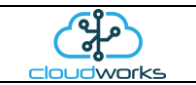

#### <span id="page-34-0"></span>**1.9.6 Get Loop Low Command**

Gets the Loop Low value. This is the value that should be read at 4mA.

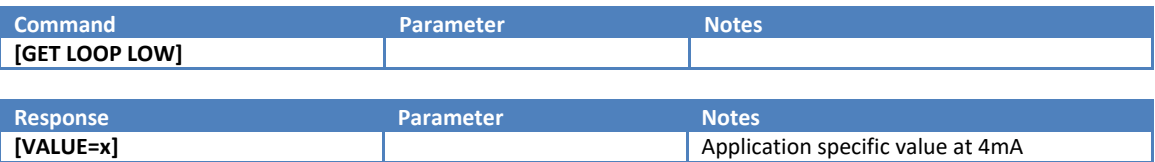

#### <span id="page-34-1"></span>**1.9.7 Set Loop Low Command**

Sets the Loop low value. This is the value that should be read at 4mA.

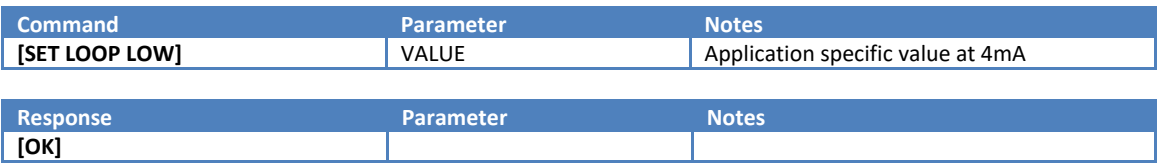

## <span id="page-34-2"></span>**1.9.8 Get Loop High Command**

Gets the Loop Low value. This is the value that should be read at 20mA.

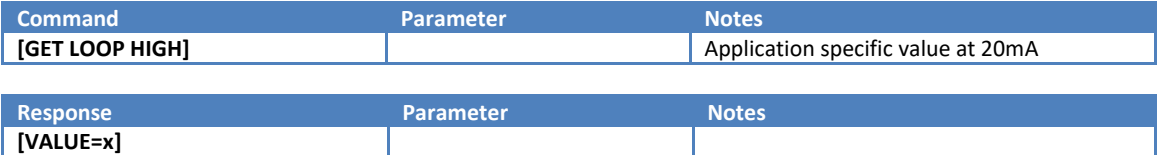

#### <span id="page-34-3"></span>**1.9.9 Set Loop High Command**

Sets the Loop low value. This is the value that should be read at 20mA.

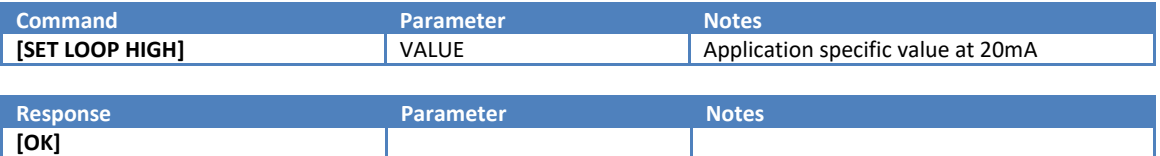

#### <span id="page-34-4"></span>**1.9.10 Get Loop Units Command**

Gets the Loop Units for the 4-20mA interface.

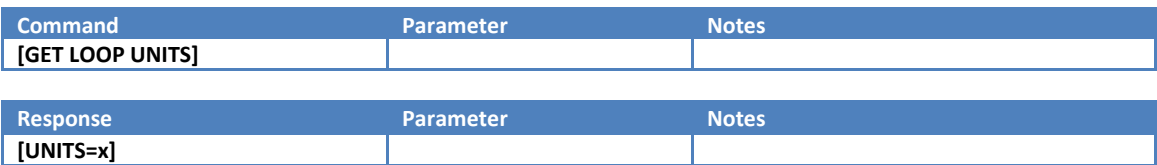

#### <span id="page-34-5"></span>**1.9.11 Set Loop Units Command**

Sets the Loop Units for the 4-20mA interface.

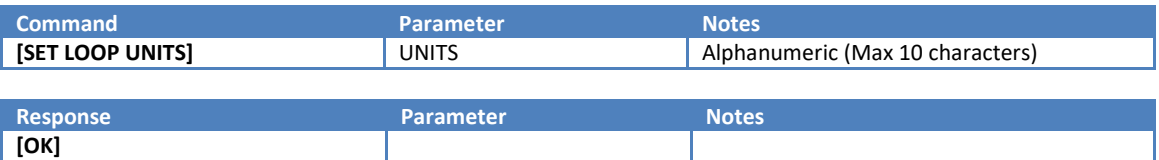

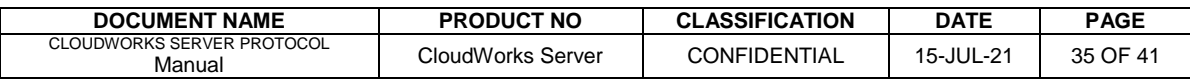

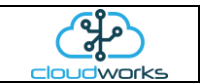

#### <span id="page-35-0"></span>**1.9.12 Get Pulse 1 Counter Command**

Get the Pulse 1 Counter value. This register holds the actual number of pulses received and needs to be multiplied by the Pulse 1 Weight in order to get a volume reading.

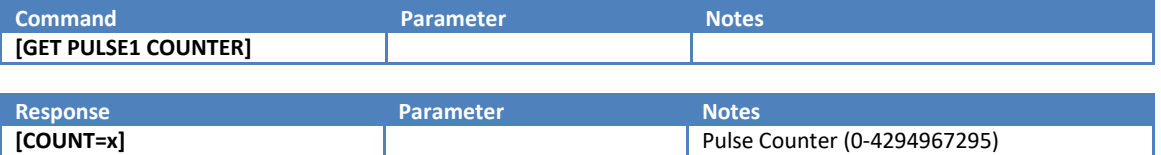

#### <span id="page-35-1"></span>**1.9.13 Set Pulse 1 Counter Command**

Sets the Pulse 1 Counter. The Pulse counter needs to be calculated by Pulse 1 Count=Volume/Pulse 1 Weight.

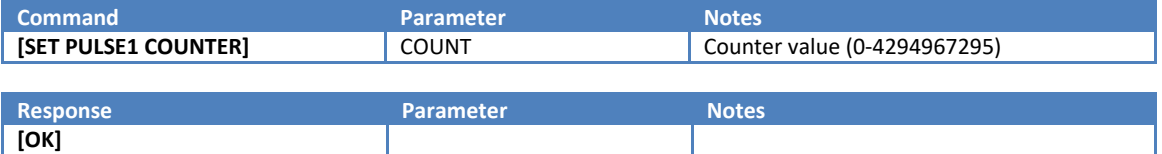

#### <span id="page-35-2"></span>**1.9.14 Get Pulse 1 Weight Command**

Gets the Pulse 1 Weight.

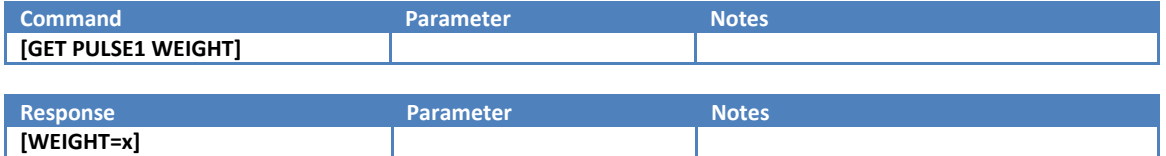

## <span id="page-35-3"></span>**1.9.15 Set Pulse 1 Weight Command**

Sets the Pulse 1 Weight.

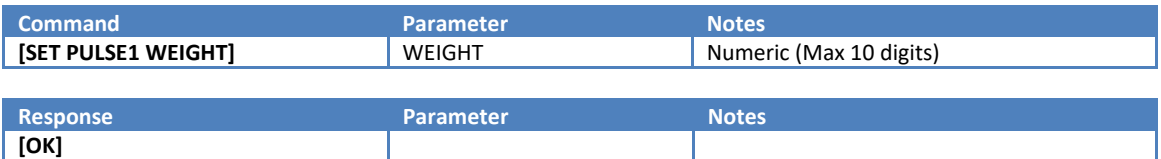

#### <span id="page-35-4"></span>**1.9.16 Get Pulse 1 Units Command**

Gets the Pulse 1 Units.

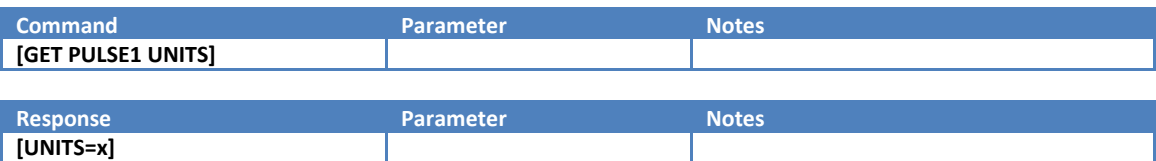

#### <span id="page-35-5"></span>**1.9.17 Set Pulse 2 Units Command**

Sets the Pulse 2 Units.

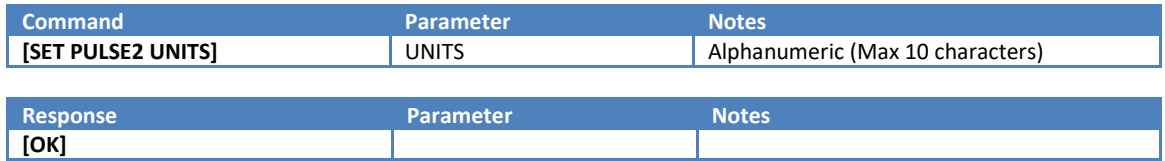

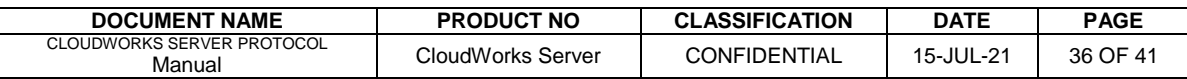

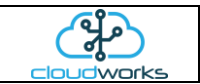

#### <span id="page-36-0"></span>**1.9.18 Get Pulse 2 Counter Command**

Get the Pulse 2 Counter value. This register holds the actual number of pulses received and needs to be multiplied by the Pulse 2 Weight in order to get a volume reading.

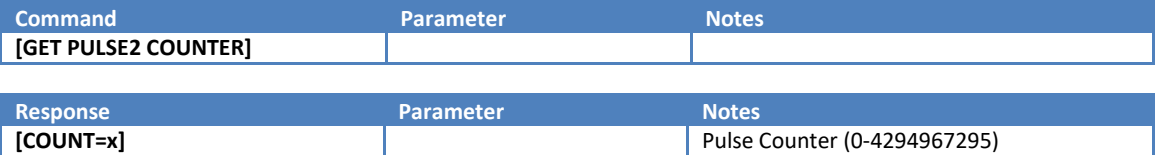

#### <span id="page-36-1"></span>**1.9.19 Set Pulse 2 Counter Command**

Sets the Pulse 2 Counter. The Pulse counter needs to be calculated by Pulse 2 Count=Volume/Pulse 2 Weight.

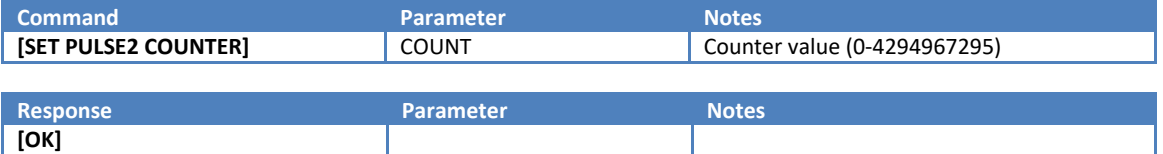

#### <span id="page-36-2"></span>**1.9.20 Get Pulse 2 Weight Command**

Gets the Pulse 2 Weight.

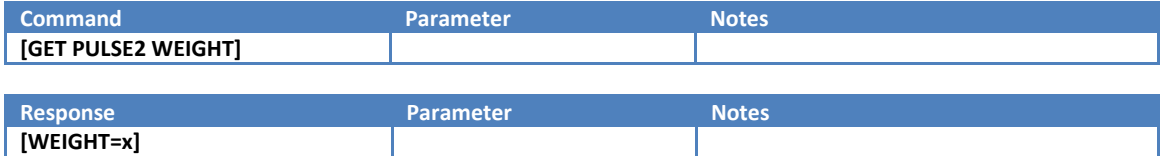

## <span id="page-36-3"></span>**1.9.21 Set Pulse 2 Weight Command**

Sets the Pulse 2 Weight.

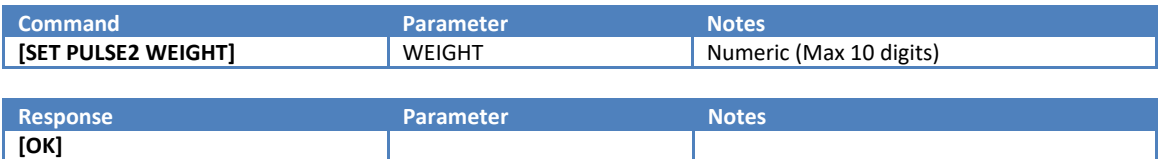

#### <span id="page-36-4"></span>**1.9.22 Get Pulse 2 Units Command**

Gets the Pulse 2 Units.

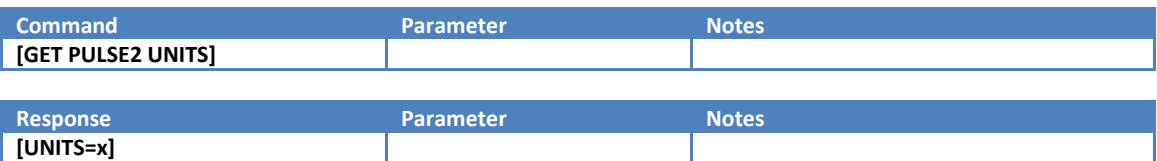

#### <span id="page-36-5"></span>**1.9.23 Set Pulse 2 Units Command**

Sets the Pulse 2 Units.

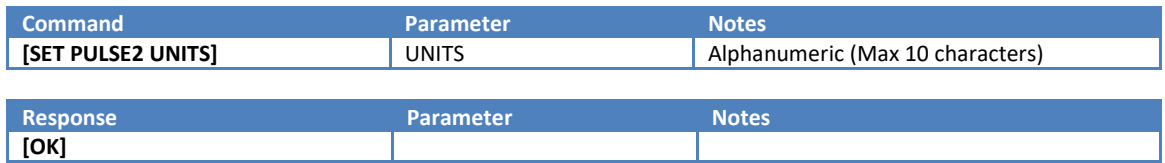

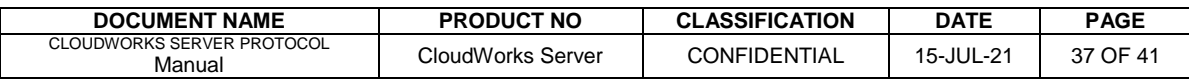

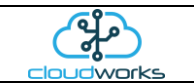

## <span id="page-37-0"></span>**1.9.24 Get Digital Input Command**

Gets the Digital Input status.

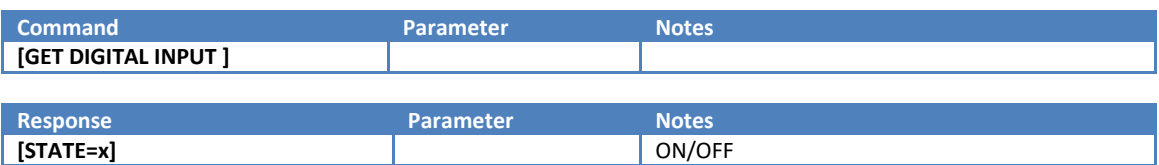

#### <span id="page-37-1"></span>**1.9.25 Get Output Command**

Gets the Digital Output Status.

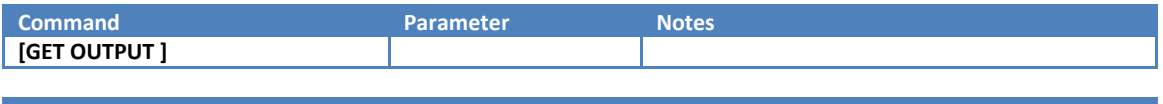

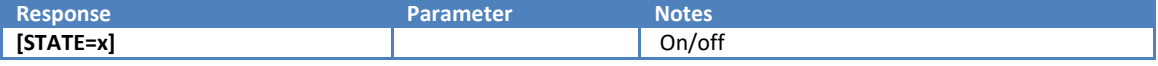

## <span id="page-37-2"></span>**1.9.26 Set Output Command**

Sets the Digital Output State.

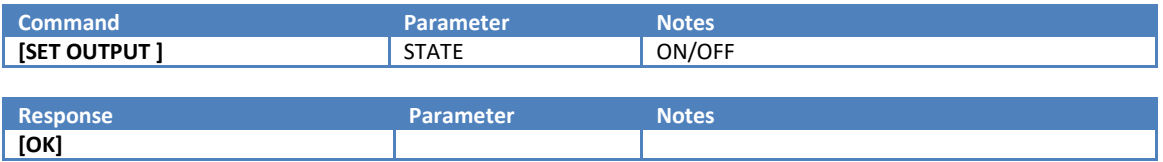

## <span id="page-37-3"></span>**1.9.27 Pulse Output Command**

Pulses the Output for a specific length of time.

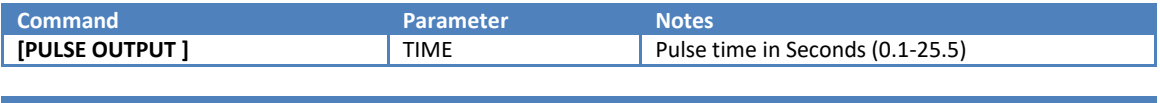

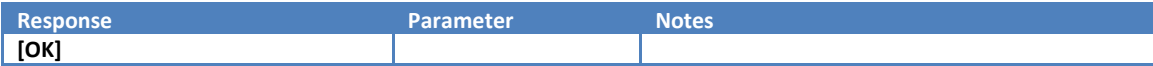

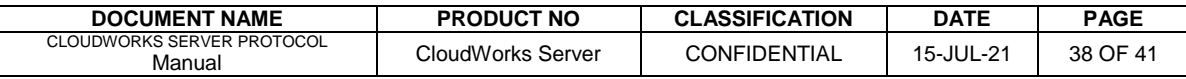

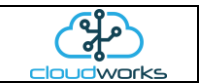

#### <span id="page-38-0"></span>**1.9.28 Get Aquamaster Status Command - CDS538 only**

Get the Aquamaster status information from the Modbus port. The units for these readings need to be interrogated directly from the Aquamaster meter.

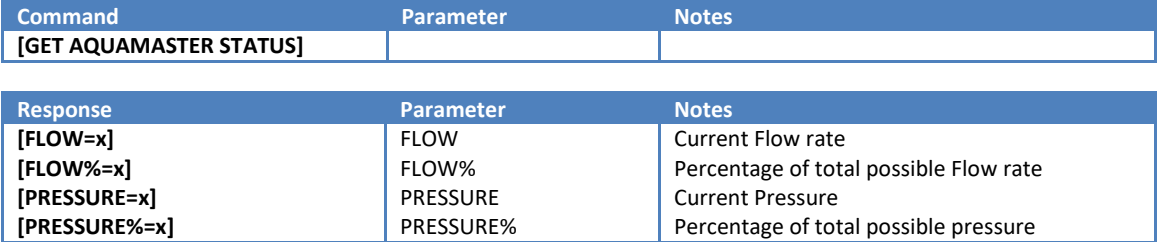

#### <span id="page-38-1"></span>**1.9.29 Get Aquamaster Totalisers Command - CDS538 only**

Gets the Aquamaster Totalisers from the Modbus port. The units for these readings need to be interrogated directly from the Aquamaster meter.

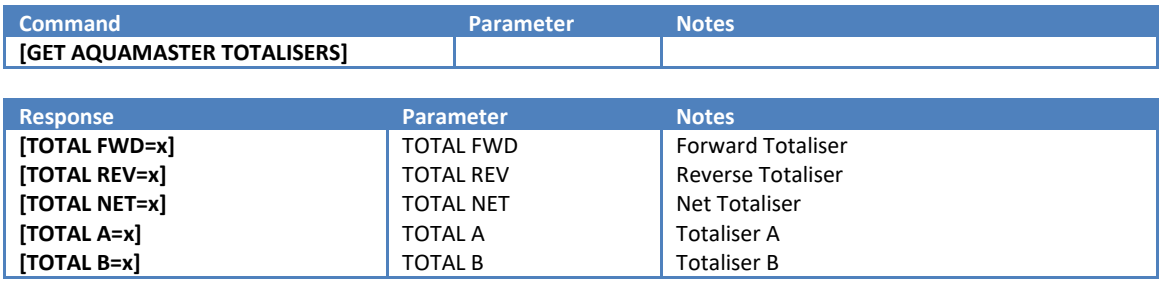

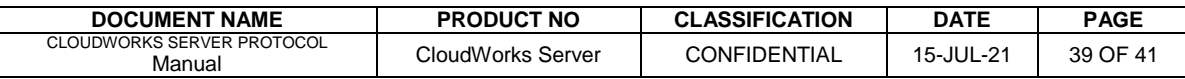

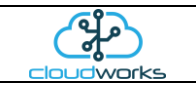

## <span id="page-39-0"></span>**1.9.30 Send Modbus Command - CDS538 only**

Sends a Modbus pcket out the port and waits for a response.

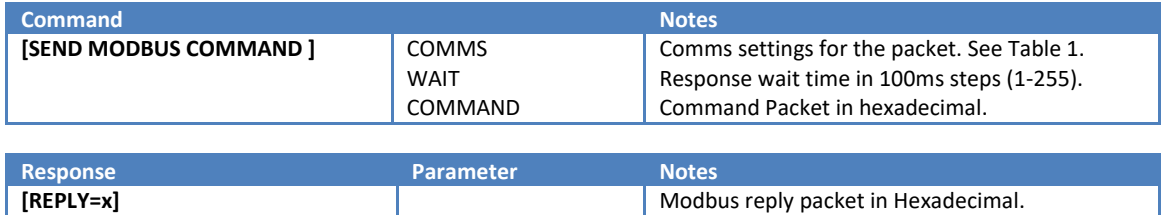

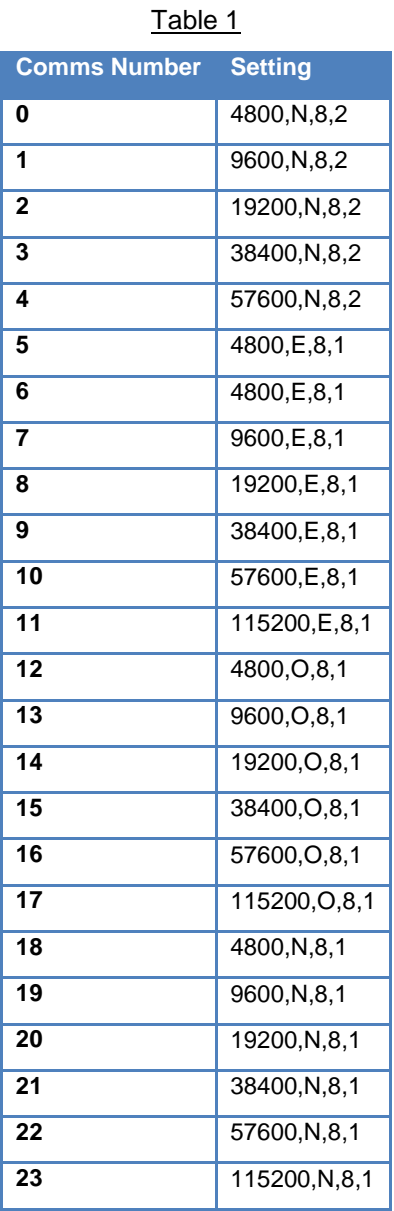

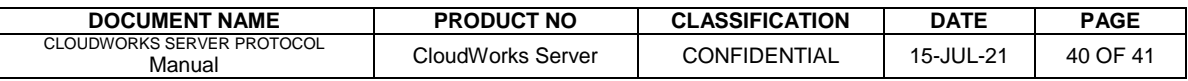

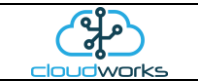

## <span id="page-40-0"></span>**1.9.31 Get ECO Push Command - CDS541 Only**

Gets the ECO push packet from a GWF meter. Mbus format

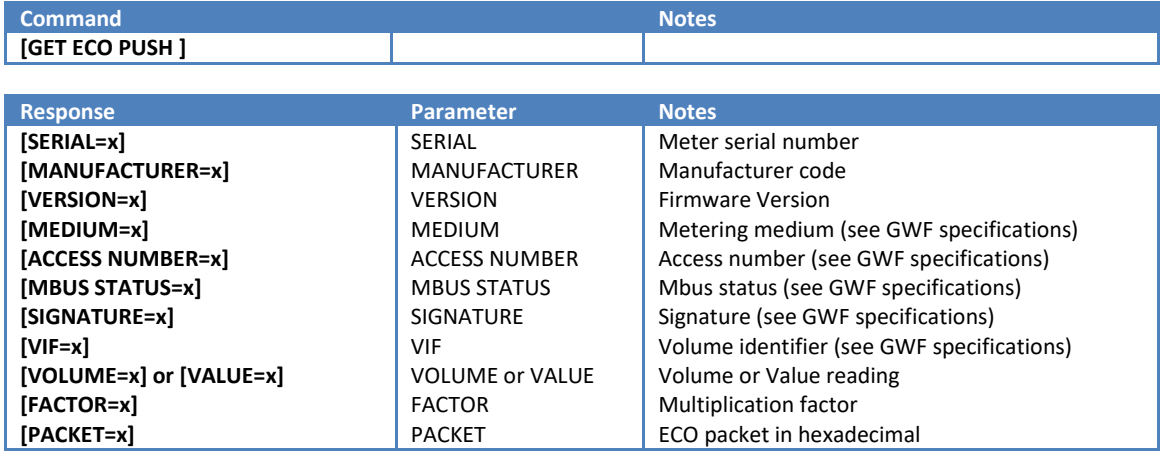

## <span id="page-40-1"></span>**1.9.32 Send ECO Command - CDS541 Only**

Sends an ECO command packet to a GWF meter.

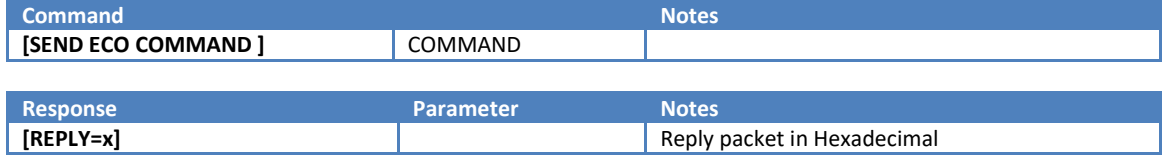

---oo0oo---

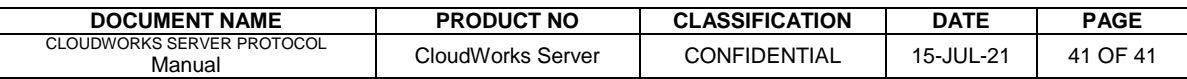